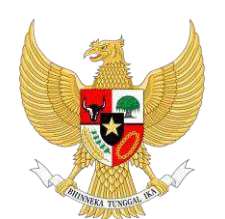

**BADANKEPEGAWAIAN NEGARA**

# Buku Panduan Aplikasi eKinerja

# **DAFTARISI**

<span id="page-1-0"></span>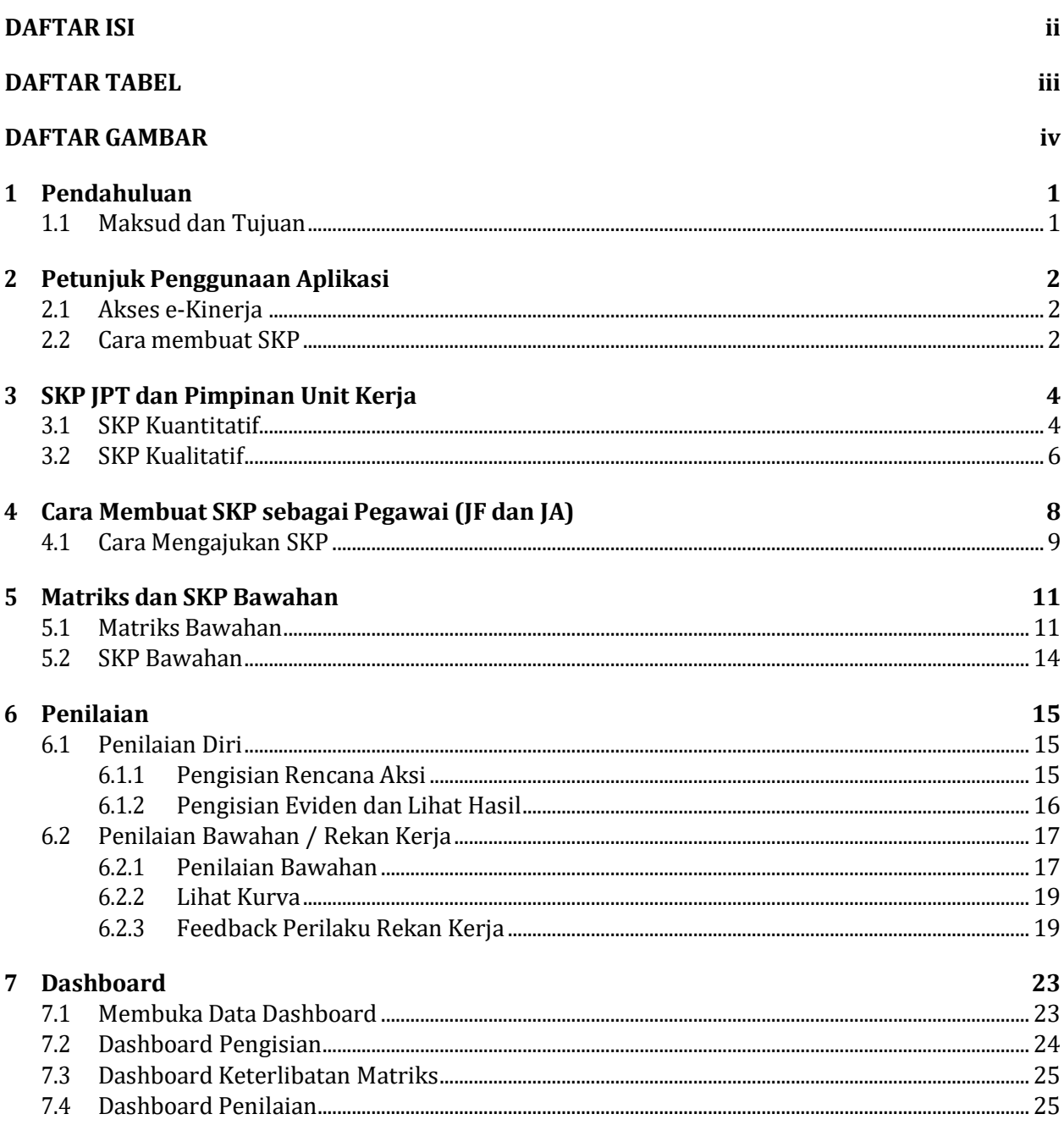

<span id="page-2-0"></span>**DAFTARTABEL**

#### **DAFTAR GAMBAR**

<span id="page-3-0"></span>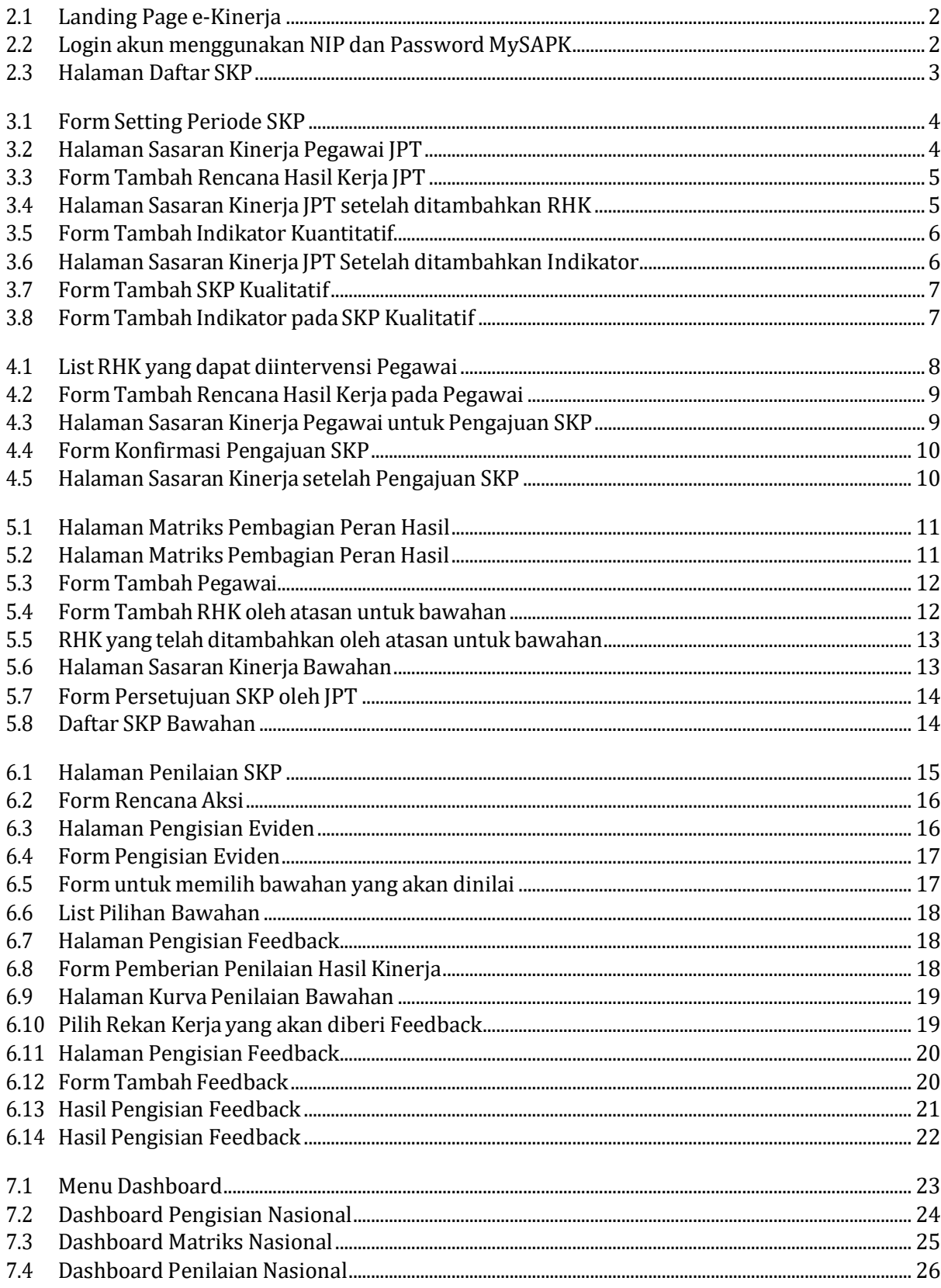

#### **PENDAHULUAN**

# <span id="page-4-1"></span><span id="page-4-0"></span>**1.1 Maksud dan Tujuan**

Buku Petunjuk e‑Kinerja digunakan untuk memandu ASN dalam pelaporan, monitoring, dan penilaian kinerja dalam periode tertentu menggunakan aplikasi e‑Kinerja. Diharapkan dengan buku ini dapat mempermudah ASN dalam penggunaan aplikasi e‑Kinerja.

#### **PETUNJUKPENGGUNAAN APLIKASI**

#### <span id="page-5-1"></span><span id="page-5-0"></span>**2.1 Akses e‑Kinerja**

Anda dapat mengakses e‑Kinerja di https://kinerja.bkn.go.id, kemudian login menggunakan NIPdan Password MySAPK Anda.

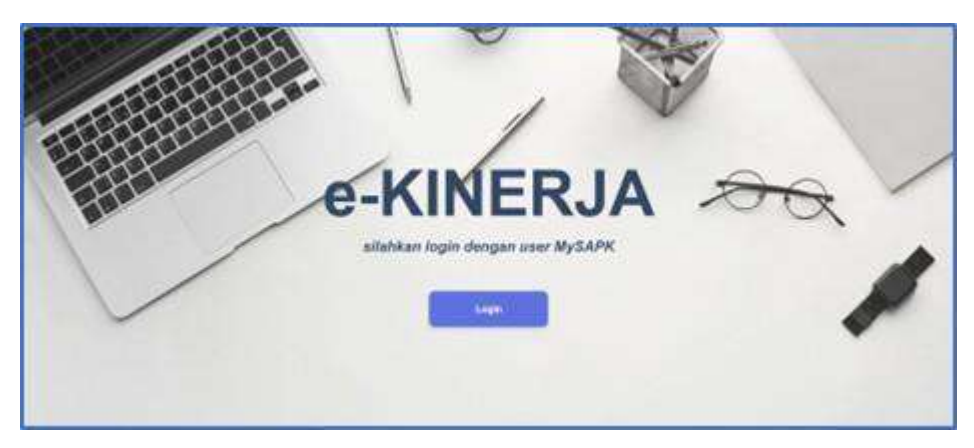

Gambar 2.1: Landing Page e‑Kinerja

<span id="page-5-3"></span>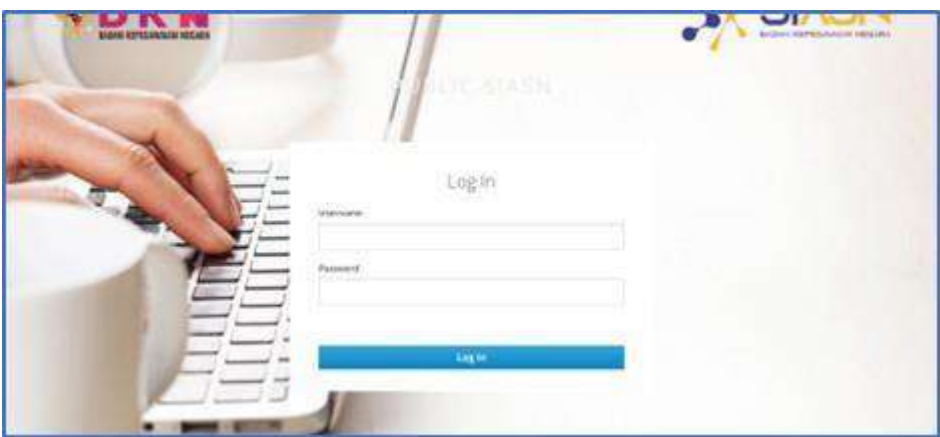

Gambar 2.2: Login akun menggunakan NIP dan Password MySAPK

<span id="page-5-4"></span><span id="page-5-2"></span>Jika Anda lupa terhadap password MySAPK, silahkan gunakan fitur reset Password yang tersedia di aplikasi MySAPK BKN (https://mysapk.bkn.go.id).

#### **2.2 Cara membuat SKP**

Setelah login Anda akan masuk pada halaman Daftar SKP. Halaman ini menampilkan seluruh daftar SKP yang telah Anda buat.

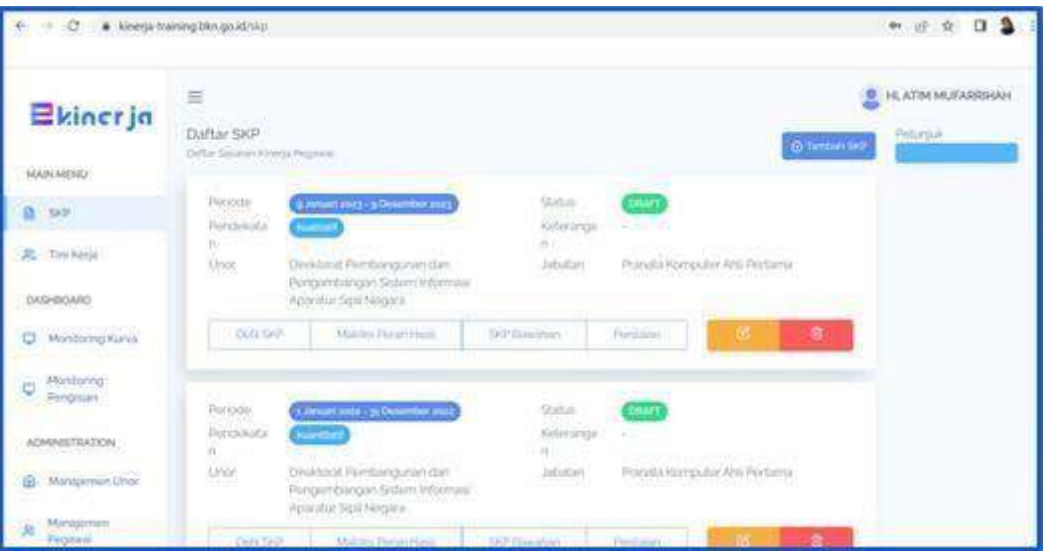

Gambar 2.3: Halaman Daftar SKP

- <span id="page-6-0"></span>• Menu SKP untuk menampilkan seluruh periode SKP yang telah user buat, membuat SKP, Matriks Peran Hasil, SKP Bawahan dan Penilaian
- Menu Tim Kerja untuk menampilkan tim kerja yang user masuk dalam tim kerja tersebut, juga dapat digunakan untuk membuat tim kerja bagi atasan
- Menu Monitoring Kurva untuk menampilkan kurva penilaian untuk periode tertentu
- Menu Monitoring Pengisian untuk menampilkan dashboard pengisian SKP pada masing ‑ masing unit pada instansi
- Menu Manajemen Unor untuk mengatur posisi Unor pada sebuah instansi
- Menu Manajemen Pegawai untuk mengatur Unordan Jenis Jabatan pegawai

#### **SKPJPT DAN PIMPINAN UNITKERJA**

#### <span id="page-7-1"></span><span id="page-7-0"></span>**3.1 SKPKuantitatif**

Anda dapat membuat SKP dengan klik tombol **Tambah SKP** pada bagian kanan atas halaman Daftar SKP atau halaman utama setelah Anda login. Langkah pertama yang harus dilakukan dalam membuat SKP adalah mensetting Periode SKP.

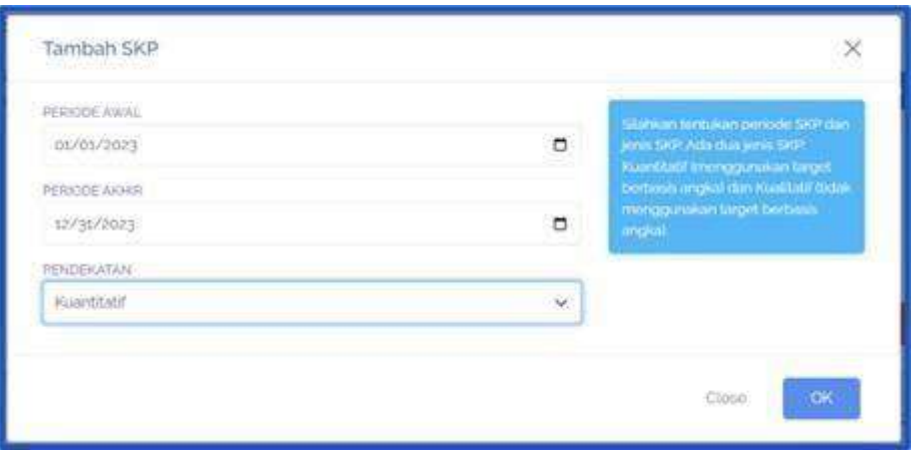

Gambar 3.1: Form Setting Periode SKP

<span id="page-7-2"></span>Pilih tanggal Periode Awal, PeriodeAkhir dan Pendekatan lalu klik tombol**OK**. Setelah Anda men‑ setting periode SKP, Periode SKP yang baru saja Anda buat akan muncul pada halaman Daftar SKP. Selanjutnya klik tombol **Detil SKP**pada periode tersebut. Kemudian Anda akan masuk pada halaman Sasaran Kinerja Pegawai. Jika Pejabat penilai tidak sesuai klik tombol **Muat Ulang** untuk memperbai‑ kinya.

| Ekinerja                                    | $\equiv$<br>DetiLSKP                                                                                                    |                                             |     |                            |                                       |                    |                                             | <b>E HL HENI SEE WAHYUNI</b><br>Peturuuk                                                                                                    |
|---------------------------------------------|----------------------------------------------------------------------------------------------------|---------------------------------------------|-----|----------------------------|---------------------------------------|--------------------|---------------------------------------------|----------------------------------------------------------------------------------------------------|
| MAIN HEND<br><b>B</b> SP                    | Desi Sesipan Kineria Pagawal.                                                                                                    |                                             |     | SASARAN KINERJA PEGAWAI    |                                       |                    |                                             | burner Stift London Hamiltones Little Ford<br>Hird das blir Aren staffen minger him for<br>in mislear or leads such and SP.<br>Second the computation of<br><b>COLOR BANDAR PERCY</b><br>Tap towaries imministrations (III) Europa Li |
| 黑 Tirn Kergs                                | <b>Status SHP, DRAFT</b>                                                                                                    |                                             |     |                            |                                       |                    |                                             | remaining region from Heal (HPL) Internal<br><b>STATE AND ADAPTERS DOGS RECEIVED</b><br><b>CONTRACTOR IN THE REPORT OF A REAL</b>                                                                                                    |
| <b><i>EMSHBCARD</i></b><br>C Montpring Kuna | Tombalt Reiscann Hamil Hous<br><b>Jie40</b>                                                                                            | <b>Librat Mattries Experience</b>           |     | Cetak                      |                                       |                    | Aiuan 90P                                   | (media in permite in media dans). Permite dans<br>Uniform persistent in district beautiful larger<br><b>Sergesting Termselve Busine recentiles</b><br><b>Corporation</b>                                                              |
| Montoning                                   | NO                                                                                                    | PEGAWAI YANG DINILAI<br><b>SHOULD AND</b>   | NO. |                            | <b><i>REIMBAT PENILAI KINERJA</i></b> |                    | <b>CONTRACTOR</b>                           | Первые согласные успехающих экономическую RPB<br>the Enditoria, station turpation resigns Hab<br>These winds permit you may be end of the su-                                                                                         |
| Pengitian                                   | NAMA                                                                                                    | HENISRIWAHYUN                               |     | : NAMA                     | <b>SUHASMEN</b>                       |                    |                                             | lexpress like rate transmit name your sales.<br>especial company include the expert of the co-                                                                                                    |
| ADMNUSTRATION                               | NIP<br>$\sim$                                                                                                    | 10720714000092001                           |     | $2 - NIP$                  |                                       | 106702271900031000 |                                             | <b>RETAINING PRODUCTION</b> IN REPAIR PRODUCT<br><b>NORTHWEIGHTMAN</b>                                                                                                    |
|                                             | PANDLAT / GOL RUANG                                                                                                    | <b>Nive</b>                                 |     | 2 PANGKAT / GOL. RUANG     | <b>NH3</b>                            |                    |                                             | UNARY LACKUR DEPOSITION TO REQUIRER.                                                                                                    |
| @ Management.loor                           | <b>LARATAN</b>                                                                                                    | Direktur Infrastruktur Teknolikai Isformasi |     | 4 JARATAN                  |                                       |                    | Deput Ridang Scores Informas Kepegawalan    | de sub <b>lica en 310</b> activistis de la 11 de junio.<br>Activista en la constitución de la 11 de junio.                                                                                                    |
|                                             | <b>UNIT KERJA</b><br>$\leq$                                                                                                    | Depktoral Infrastruktur Teknologi Informasi |     | <b>L. UNIT KEIUA</b>       |                                       |                    | Deput: Bistang Sistem Informas/ Kepedawalan |                                                                                                    |
| Manajemen<br>Pergman                        | HASIL KERJA                                                                                                    |                                             |     |                            |                                       |                    |                                             |                                                                                                    |
|                                             | 380                                                                                                    | RENCANA HASIL KERJA                         |     | INDIKATOR KINERJA INDIVIDU |                                       | <b>TARGET</b>      | <b>PERSPEKTIF</b>                           |                                                                                                    |
|                                             | Libraria                                                                                                    |                                             |     |                            |                                       |                    |                                             |                                                                                                    |
|                                             | Tarribohan                                                                                                    |                                             |     |                            |                                       |                    |                                             |                                                                                                    |
|                                             | PERILAKU KERJA                                                                                                    |                                             |     |                            |                                       |                    |                                             |                                                                                                    |
|                                             | Beronentasi Pelayanan                                                                                                    |                                             |     |                            |                                       |                    | Ekspektasi Khusus Pimpinan                  |                                                                                                    |
|                                             | 1 Memsharts das memerahi kebutuhan masyarakan<br>a Flamah, creatan solutif, dan dapat diandatkan<br>1 Mosakultan pebalkan tiada herril |                                             |     |                            |                                       |                    |                                             |                                                                                                    |
|                                             | Alcuntabel                                                                                                    |                                             |     |                            |                                       |                    | Ekspektasi Khusus Pimpinan                  |                                                                                                    |

Gambar 3.2: Halaman Sasaran Kinerja Pegawai JPT

<span id="page-7-3"></span>Klik tombol **Tambah Rencana Hasil Kerja (RHK)** untuk menambah rencana hasil kerja. Kemu‑

dian pilih Klasifikasi Rencana Hasil Kerja, Jenis Rencana Hasil Kerja utama atau tambahan, lalu isikan Rencana Hasil Kerja dan Penugasan dari kemudian klik tombol**OK**.

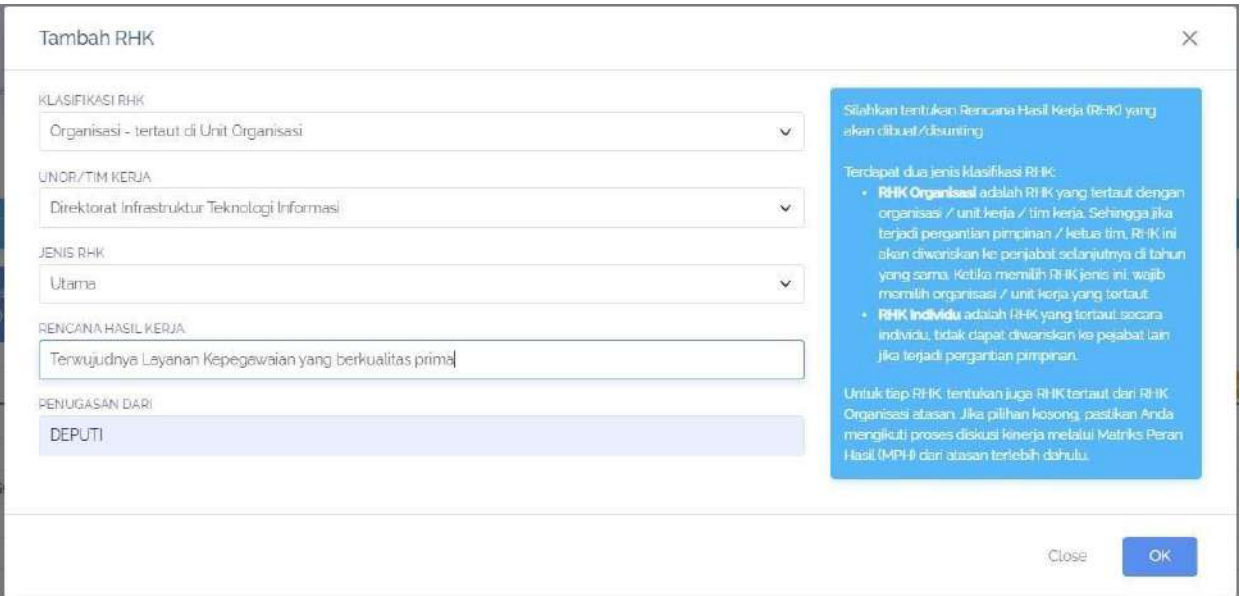

Gambar 3.3: Form Tambah Rencana Hasil Kerja JPT

<span id="page-8-0"></span>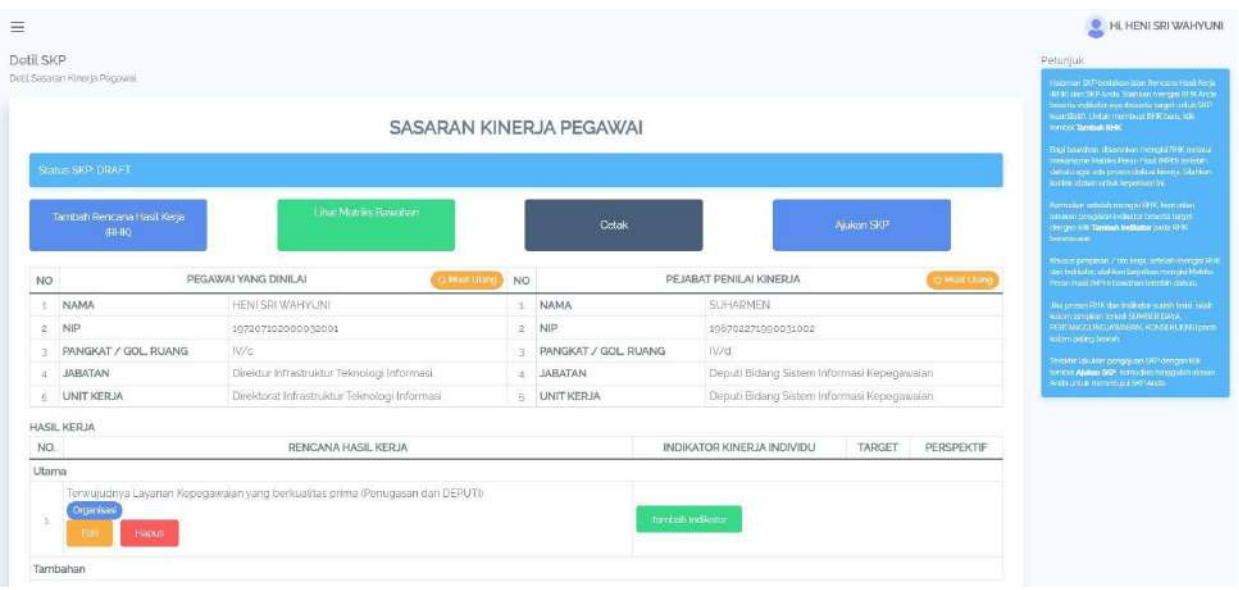

Gambar 3.4: Halaman Sasaran Kinerja JPT setelah ditambahkan RHK

<span id="page-8-1"></span>Anda dapat mengubah Rencana Hasil kerja dengan klik tombol **Edit** , Anda juga dapat menghapus Rencana Hasil kerja dengan klik tombol **Hapus**. Selanjutnya klik tombol **Tambah Indikator** untuk menambah indikator, target dan perspektif pada rencana hasil kerja yang sebelumnya Anda buat.

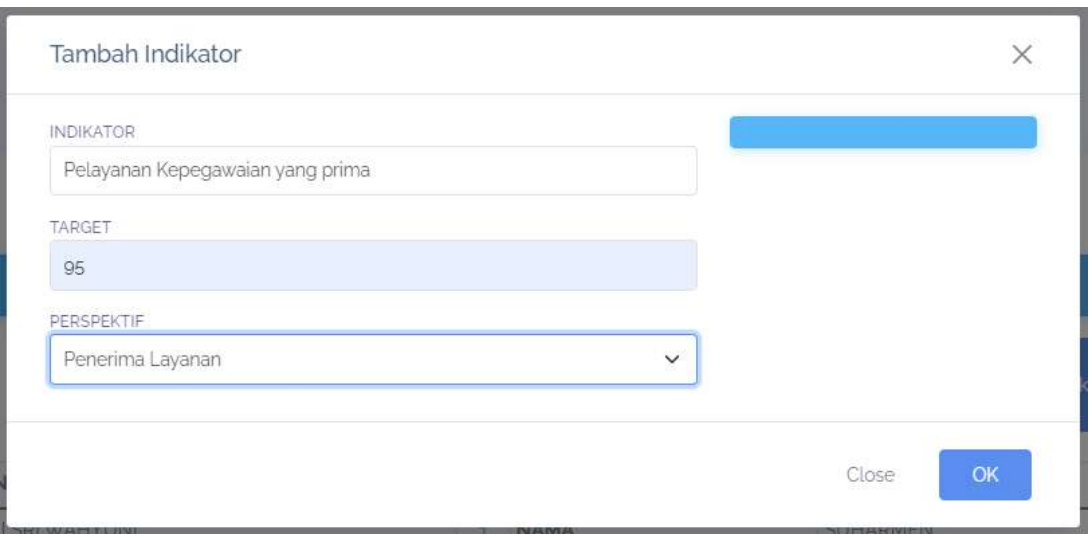

Gambar 3.5: Form Tambah Indikator Kuantitatif

<span id="page-9-1"></span>Isikan Indikator, Target yang harus dicapai dan pilih Perspektif. Kemudian klik **OK** . Anda dapat mengubah maupun menghapus indikator yang telah anda buat dengan klik **Edit** dan **Hapus** pada ko‑ lom indikator.

| Delli Sasaran Kinega Pegawai. |                                                                    | SASARAN KINERJA PEGAWAI |               |                                   |                                            |            |                    | restaman ta mpangagan isan tinnggara setia korta<br>IS NO DIEDRE Ander Sachlert mongtel RRK Ander<br>berein inte excave besette nepit unversite<br>пытали чуса меньш РНС высоко-<br><b>ILITIOUS Territouts FORM</b> |
|-------------------------------|--------------------------------------------------------------------|-------------------------|---------------|-----------------------------------|--------------------------------------------|------------|--------------------|----------------------------------------------------------------------------------------------------|
| Status SKP DRAFT              |                                                                    |                         |               |                                   |                                            |            |                    | Hags become one conservation compare fields research<br>mensions Matthe Peral Hadlerty (Length)<br>dentitinger ette proses interaprenent SMNew<br>harted states to this lager last to                               |
|                               | Line Mariks Baweron<br>Tambah Rencaria Hasil Keria<br><b>GRHKY</b> |                         |               | Cetak                             |                                            | Ajukan 901 |                    | Kennstensetein mengin RNK kemiden<br><b>However provided in the first of the first states</b><br>заторот коку замыми позволяет российских<br>homes are                                                              |
| NO                            | PEGAWAI YANG DINILAI                                               | <b>COMULTOS</b>         | <b>NO</b>     |                                   | PE JABAT PENILAI KINERJA                   |            | <b>PE MODE OUR</b> | <b>Ubuaut principals / Got weigh activist increased that</b><br>uten ingkator statem i aradian mergisi kabulan<br>Print heal MFTS taraction bender Smith.                                                           |
| NAMA                          | HENLSTE WARNUNG                                                    |                         | ÷             | NAMA                              | <b>SUHARMEN</b>                            |            |                    | Tics proces 1946 days individual activities in mini-<br><b>NUMBER OF STATE REPORT OF A STATE OF STATE</b>                                                                                                    |
|                               | 107207102000032001                                                 |                         | 北             | NIP                               | 106702271000031002                         |            |                    | РЕПАВИДАЮЩАВМ КОКБЕКАТОРДЫ:<br>ketum paling balanti                                                                                                    |
| NIP<br>$\alpha$               |                                                                    |                         | 先:            | PANGKAT / GOL RUANG               | TV/ct                                      |            |                    | Treater's substance programs and the computations.                                                                                                    |
|                               | PANGKAT / GOL RUANG<br>IV/e                                        |                         |               |                                   |                                            |            |                    | handed Alanes 19th, homistics the couldn't actual.                                                                                                    |
| <b>JABATAN</b>                | Direktur Infrastruktur Teknologi Informasi                         |                         | 34            | <b>JABATAN</b>                    | Deputi Bidang Sistem Informasi Kepegawalan |            |                    |                                                                                                    |
| <b>UNIT KERJA</b>             | Direktorat Infrastruktur Teknologi Informasi                       |                         | $\mathcal{F}$ | <b>UNIT KERJA</b>                 | Deputi Bidang Sistem Informasi Kepegawaian |            |                    | An in until member an SCP Acche                                                                                                    |
| HASIL KERJA                   |                                                                    |                         |               |                                   |                                            |            |                    |                                                                                                    |
| NO.                           | RENCANA HASIL KERJA                                                |                         |               |                                   | INDIKATOR KINERJA INDIVIDU                 | TARGET     | <b>PERSPEKTIF</b>  |                                                                                                    |
| <b>Utams</b>                  |                                                                    |                         |               | Pelayarian Kepegawalan yang prima |                                            |            |                    |                                                                                                    |
|                               |                                                                    |                         |               |                                   |                                            |            |                    |                                                                                                    |

Gambar 3.6: Halaman Sasaran Kinerja JPTSetelah ditambahkan Indikator

<span id="page-9-2"></span>Selanjutnya ulangi langkah Tambah Rencana Hasil Kerja beserta tambah Indikatornya sesuai de‑ ngan kebutuhan Anda.

Jika Anda ingin membuat SKP dengan Pendekatan Kualitatif maka langkah pertama yang harus dilakukan adalah klik tombol **Tambah SKP** pada halaman Daftar SKP kemudian pilih tanggal Periode Awal, tanggal Periode Akhir dan pilih Pendekatan Kualitatif.

#### <span id="page-9-0"></span>**3.2 SKP Kualitatif**

Jika Anda ingin membuat SKP dengan Pendekatan Kualitatif maka langkah pertama yang harus dilakukan adalah klik tombol **Tambah SKP** pada halaman Daftar SKP kemudian pilih tanggal Periode Awal, tanggal Periode Akhir dan pilih Pendekatan Kualitatif.

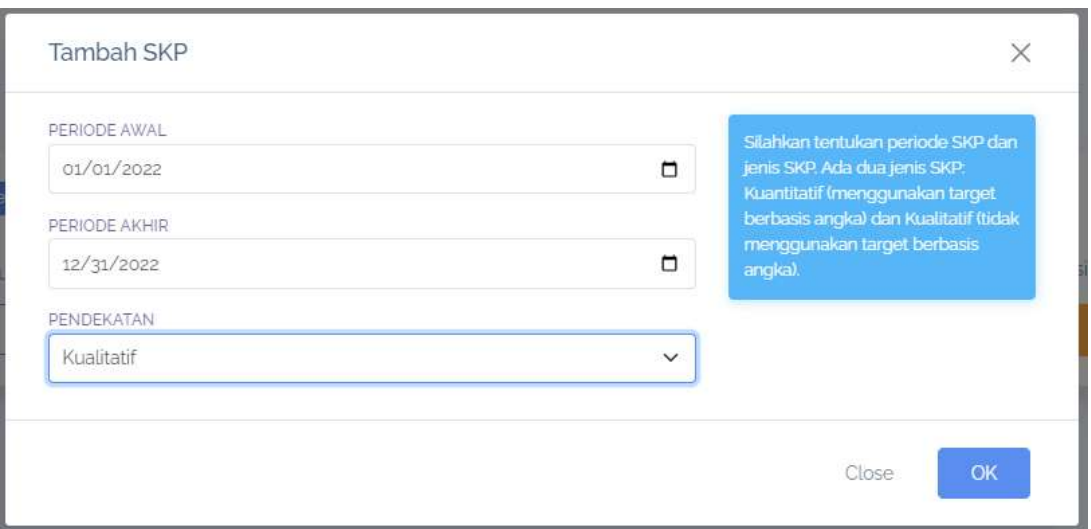

Gambar 3.7: Form Tambah SKPKualitatif

<span id="page-10-0"></span>Selanjutnya klik tombol **Detil SKP** maka Anda akan masuk pada halaman Sasaran Kinerja Pegawai. Kemudian klik tombol **Tambah Rencana Hasil Kerja (RHK)**. Pilih Klasifikasi Rencana Hasil Kerja, Je‑ nis RencanaHasil Kerja, Isikan RencanaHasil Kerja dan Penugasan dari, lalu klik **OK** . Selanjutnya klik **Tambah Indikator**. Jika Indikator pada SKP Kuantitatif membutuhkan Target dan Perspektif maka pada SKP kualitatif tidak membutuhkan hal tersebut.

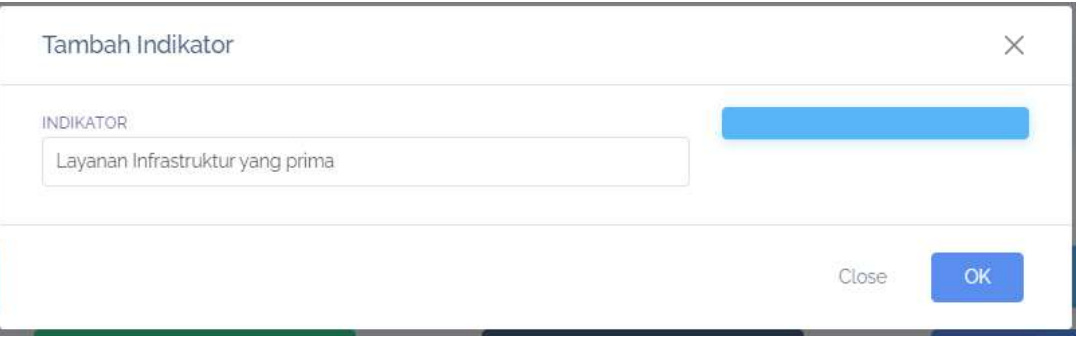

Gambar 3.8: Form Tambah Indikatorpada SKP Kualitatif

<span id="page-10-1"></span>Setelah Anda mengisikan Indikator selanjutnya klik **OK**. Ulangi langkah Tambah Rencana Hasil Kerja dan Tambah Indikator sesuai dengan kebutuhan Anda.

#### **CARA MEMBUATSKPSEBAGAI PEGAWAI (JF DANJA)**

<span id="page-11-0"></span>Langkah pertama membuat SKP sebagai pegawai adalah klik tombol **Tambah SKP** pada halaman Daf‑ tar SKP kemudian pilih tanggal Periode Awal, tanggal Periode Akhir dan pilih Pendekatan. Selanjutnya klik tombol **Detil SKP** maka Anda akan masuk pada halaman Sasaran Kinerja Pegawai. Kemudian klik tombol **Tambah Rencana Hasil Kerja (RHK)**.

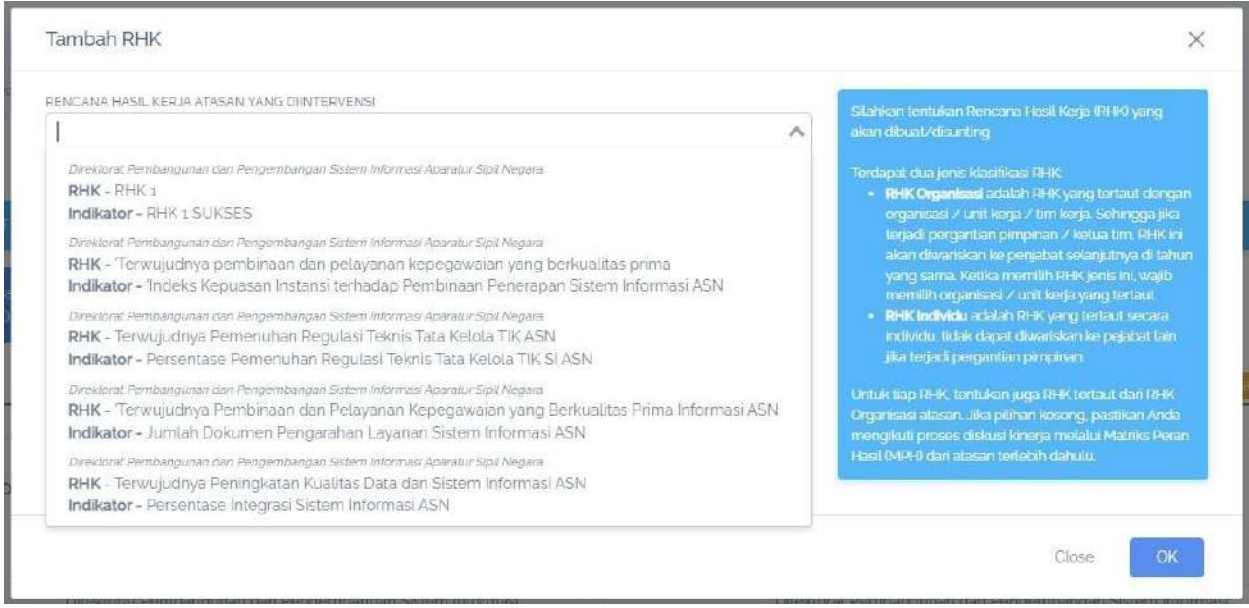

Gambar 4.1: List RHKyang dapat diintervensi Pegawai

<span id="page-11-1"></span>Pilih RHK yang dapat diintervensi, kemudian kemudian pilih Jenis RHK selanjutnya isikan Rencana Hasil Kerja, lalu klik **OK** .

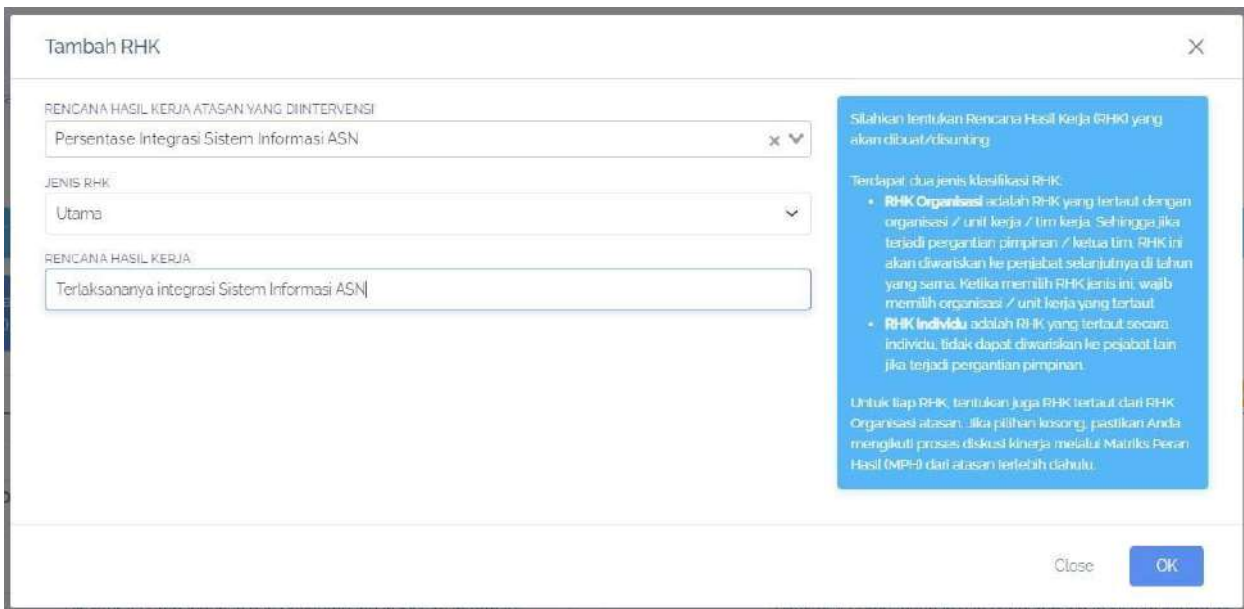

Gambar 4.2: Form Tambah Rencana Hasil Kerja pada Pegawai

<span id="page-12-1"></span>Langkah berikutnya klik tombol **Tambah Indikator** kemudian isikan indikatornya jika mensetting SKP menggunakan Pendekatan Kualitatif maka Anda harus menuliskan Indikator, Target, dan Perspektif, jika Anda mensetting SKP menggunakan Pendekatan Kuantitatif maka Anda hanya mengisikan Indikator saja.

# <span id="page-12-0"></span>**4.1 Cara Mengajukan SKP**

Jika Anda telah selesai membuat SKP, langkah selanjutnya adalah mengajukan SKP, yang pertama pastikan Anda telah berada pada halaman Sasaran Kinerja Pegawai.

|     |                                             | SASARAN KINERJA PEGAWAI                                                           |           |                                      |                                                                                    |                               | Stewi dan SkiP Anda, Sikarkan Historial Reik, Akda<br>begints include may begin to target untuk SMP<br><b>A STIBULIER A TRITIAN PORTIONS</b><br><b>Sort Co. Shermoon Filters</b> |
|-----|---------------------------------------------|-----------------------------------------------------------------------------------|-----------|--------------------------------------|------------------------------------------------------------------------------------|-------------------------------|----------------------------------------------------------------------------------------------------|
|     | <b>Status SKP DRAFT</b>                     |                                                                                   |           |                                      |                                                                                    |                               | the district of a channel in the control of the model in<br>паралиты мулиц Росинчац битип штатап<br>darigu agar sabi pistos di Busi Minis Staman<br>ROTH COMMUNICATIONS          |
|     | Tainbah Rencara Hasil Kerja<br><b>GREWS</b> | Cihar Matrixi Sexuatum                                                            |           | Cetak                                |                                                                                    | Akikin SKP                    | Keniuduri selelah mengali RHS, kemudian<br>allowed a hasn't change may receive to<br>distance in Terrent Indiana parts of the<br><b>COMMANDER</b>                                |
| NO  |                                             | PEGAWAI YANG DINILAI<br><b>C. Mauriculario</b>                                    | <b>NO</b> |                                      | PEJABAT PENILAI KINERJA                                                            | of Mostrial Ann               | изчены разрыши / Dot sorpa, socials measurables<br>der Hidligton stuffen besichernten gis Master<br>Pean final (443) beaution finite de caracter                                 |
|     | : NAMA                                      | ATIM MUFARRIHAH                                                                   |           | : NAMA                               | HENI SRI WAHYUNI                                                                   |                               | this probed firm dair in distance coduly turns habit.                                                                                                    |
|     | $\geq$ NIP                                  | 199100192020122005                                                                |           | $2$ NiP                              | 197207102000092001                                                                 |                               | <b>CONTRACTOR TO BE SUMMER DAYA.</b><br>FEST RACCONCUMWARAN, ROMANCHEND DATA<br>костомативания.                                                                                  |
| з   | PANGKAT / GDL<br><b>RUANG</b>               | II/a                                                                              |           | <b>PANGKAT / GOL</b><br><b>RUANG</b> | <b>IV/c</b>                                                                        |                               | Tas lehk berakanya mula san satu di movo kun<br>tembol Alukan SKP komudlari tanggutah atasan                                                                                     |
|     | <b>JARATAN</b>                              | Pranata Komputer Ahli Pertama                                                     |           | <b>JARATAN</b>                       | Direktur Pembangunan dan Pengembangan Sistem Informasi<br>Aporatur Sex Negara      |                               | Лекія шті (ж. понсьмодці 549 лісець)                                                                                                    |
|     | 5 UNIT KERJA                                | Direktorat Pembangunan dan Pengembangan Sistem Informasi<br>Aparatur Sipil Negara |           | 5 UNIT KERJA                         | Direktorat Pembangunan dari Pengembangan Sistem Informasi.<br>Aparatur Spit Negara |                               |                                                                                                    |
|     | HASIL KERJA                                 |                                                                                   |           |                                      |                                                                                    |                               |                                                                                                    |
| NO. |                                             | RENCANA HASIL KERJA PIMPINAN YANG DIINTERVENSI                                    |           |                                      | RENCANA HASIL KERJA                                                                | INDIKATOR KINERJA<br>INDIVIDU |                                                                                                    |
|     | Utarra                                      |                                                                                   |           |                                      |                                                                                    |                               |                                                                                                    |
|     | 2 RHK: Indicator RHK: SURSES                |                                                                                   |           |                                      | <b>RHK FIX</b><br><b>HOOLS</b>                                                     | turreally includes            |                                                                                                    |

Gambar 4.3: Halaman Sasaran Kinerja Pegawai untuk Pengajuan SKP

<span id="page-12-2"></span>Selanjutnya klik tombol **Ajukan SKP** kemudian akan muncul form konfirmasi, jika Anda yakin akan mengajukan SKP tersebut maka klik **OK**, dan sebaliknya jika Anda belum yakin untuk mengajukan SKP maka klik **Close** . SKP yang telah Anda ajukan tidak bisa dilakukan perubahan sampai dengan SKP

#### tersebut ditinjau.

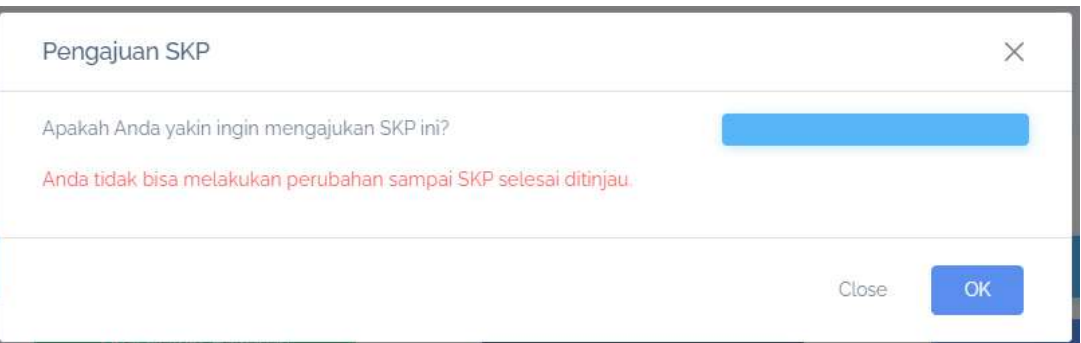

Gambar 4.4: Form Konfirmasi Pengajuan SKP

<span id="page-13-0"></span>Setelah Anda klik OK maka Status Persetujuan yang tadinya draft akan berubah menjadi Persetujuan.

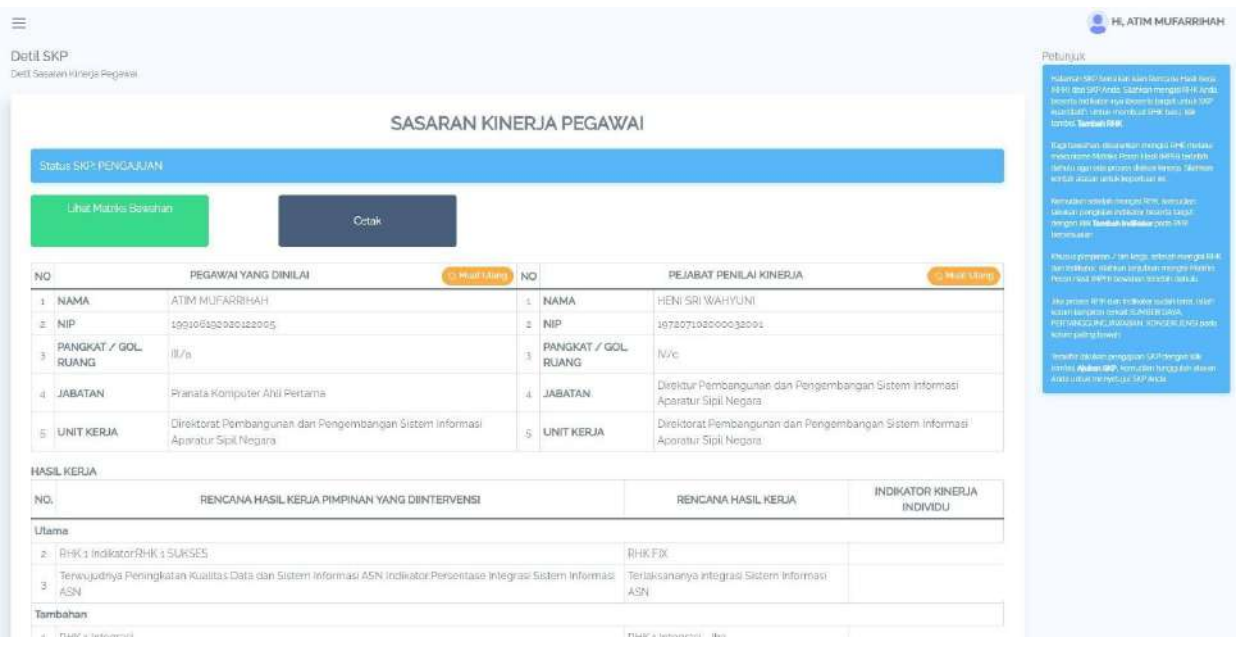

<span id="page-13-1"></span>Gambar 4.5: Halaman Sasaran Kinerja setelah Pengajuan SKP

#### **MATRIKS DANSKPBAWAHAN**

#### <span id="page-14-1"></span><span id="page-14-0"></span>**5.1 MatriksBawahan**

Menu ini hanya dapat digunakan oleh JPT (Jabatan Pimpinan Tinggi). Jika Anda sebagai JPT (Jabatan Pimpinan Tinggi) maka Anda dapat melihat matrik bawahan Anda dengan cara klik tombol **Matriks Bawahan** pada halaman Daftar SKP atau klik tombol **Lihat Matriks Bawahan** pada halaman Sasaran Kinerja Pegawai. Kemudian akan muncul halaman Matriks Pembagian Peran Hasil yang menampilkan list Tim Kerja.

|                                        | Lihat Matriks Peran Hasil      |                                                                                |                |                         | Petunjuk                                                                                                    |
|----------------------------------------|--------------------------------|--------------------------------------------------------------------------------|----------------|-------------------------|----------------------------------------------------------------------------------------------------|
| <b>SKP</b><br>Tahun 2023<br>Unit Kerja |                                | Direktorat Pembangunan dan Pengembangan Sistem Informasi Aparatur Sipil Negara |                |                         | Pode (crimetic), Anda bioc medihat status (AU)<br>Organized don mengionis Metrics Permittent<br><b>BUHLING</b><br>Jim Ande betwan Introduction organization and<br>marketing the fill requirement that part is also a set of<br>Digenease also pays term both was far an Hardi.<br>dig Arists restingal limited this league tright<br>means and primer previously in 10 poor. NPH Ten<br>Weight in a good the resist of the fact that the con-<br>Arat Analys |
| Matrix Peran Hasil                     |                                |                                                                                |                |                         |                                                                                                    |
| No.                                    | <b>CONTRACTOR</b><br>Tim Kerja | Ketua Tim                                                                      | $\sim$<br>Aksi |                         |                                                                                                    |
| 드                                      | 5145N                          | <b>NATURA TIME DARUM VISITEM</b>                                               |                | Gonorano SKP Organisaci |                                                                                                    |

Gambar 5.1: Halaman Matriks Pembagian Peran Hasil

<span id="page-14-2"></span>Selanjutnya klik **Matriks Peran Hasil** untuk melihat seluruh pembagian peran hasil atasan kepada pegawai

| Matriks SKP                                                                         |                                                               |                                                                                                    |                                                                                                    |                                                                                                    |                                                                                                    | <b>Fistunjuk</b>                                                                                                    |
|-------------------------------------------------------------------------------------|---------------------------------------------------------------|----------------------------------------------------------------------------------------------------|----------------------------------------------------------------------------------------------------|----------------------------------------------------------------------------------------------------|----------------------------------------------------------------------------------------------------|----------------------------------------------------------------------------------------------------|
| Matriks Pembagan Peran Hasil Pegawal                                                |                                                               |                                                                                                    |                                                                                                    |                                                                                                    |                                                                                                    | Ands sedang betata di hasmar Mauric Persii.<br><b>Class (MATEL)</b>                                                                                                    |
| SKP                                                                                 |                                                               |                                                                                                    |                                                                                                    |                                                                                                    |                                                                                                    | Scooperporting(iii), urganized(iii) dimilente laburear<br>pent agan kepa dengan membuat 45 fa turuwa.<br>dan Peler Ferdinansi kelang yang dania mask                                                                                                    |
| Tahun 2023                                                                          |                                                               |                                                                                                    |                                                                                                    |                                                                                                    |                                                                                                    | Labor press perform SHP until feb.                                                                                                    |
| Unit Kerja                                                                          |                                                               | Direktorat Pembangunan dan Pengembangan Sistem Informas: Aparatur Sipil Negara                                                                                                    |                                                                                                    |                                                                                                    |                                                                                                    | родам в освате помитою плавет сильные<br>bewarian belan membiasti dongan kili santikali<br>Bugg 3809 Hermarbert let uner penemberant libbe.<br>artik mering music gamperal dengan<br>increased to the Contents and Mills<br>metric primes eight of domain kniess assista-         |
| MENI SALWAY IN ENSINE                                                               | RHK RHK1<br><b>INDIFATOR: RHK</b><br><b>SUKSES</b>            | RHK: "Terwujudnya pembinsan dan<br>pelayanan kepagawalan yang berkualitas<br>prima<br>INDIKATOR: Indeks Kepuasan Instansi<br>terhadap Pembinaan Penerapan Sistem<br><b>InformasiASN</b> | RHK: Tenwajudnya Perneruhan<br>Requies/Teknis Tata Kelola TIK ASN<br><b>INDIRATOR: Persentase</b><br>Pemeruhan Regulasi Teknis Tata<br>Kelola TIK SLASN | RHK: "Terwujudnya Pembinsan dan Pelayanan<br>Kepegassian yang Berkualitas Prima Informasi<br><b>ASN</b><br>- INDIKATOR: Jumlah Dokumen Pengarehan<br>Layanan Sistam Informasi ASN | RHK: Terwujucinya Peningkatan<br>Kualitas Data dan Sistem Informasi<br>ASN <sub>i</sub><br>INDIKATOR: Persentase Integrasi<br>Sistem Informasi ASN | alisse throwings<br>the Artisticistell contemporary people is clipped<br>organisms for datary MP11, US/Theritish Pages of<br>Plecial imprograms you such memorial Ser-<br>decipati withan organish nya terletaki dahirika<br>(Abruntinos printiposition REM) pode MEFF settings.) |
| <b><i>HAFEBRAILIN MTA</i></b><br>postal model of the<br>and the card but go ences   | <b>RHKFIX</b>                                                 |                                                                                                    |                                                                                                    |                                                                                                    | Tellaksananju integrati Sistemi<br>rfontas ASN                                                                                                    | FOOD DOMESTIC DIVANTIST LITTLE INTOXICATE ENDOWS!<br>array large 1990. Selvani manufacturer board<br>изандою оргались механизирован SKP сви-<br>mission process many / permitty process!                                                                                          |
| NORMAN HARY FITRASYA<br>continuations<br><b>METHOD CLINICATES IN ARTISTS</b>        | <b>Dencara Hasil</b><br>Hierin A<br>Rencent Hall.<br>Osta El- |                                                                                                    |                                                                                                    |                                                                                                    |                                                                                                    |                                                                                                    |
| ASTRED BACHMADINA<br>ofeme stoffment<br>36-31-0000 BRailey interest                 |                                                               | Perpentase Integrasi Sistem Informaci ASN                                                                                                    |                                                                                                    |                                                                                                    |                                                                                                    |                                                                                                    |
| <b>BOA SETICNARTI SUFFERENTIN</b><br>abiennos anticios<br>HE-RE-EXISTEN DO-LO-25/10 | $-122$<br>RHK1<br>Organisas                                   | Incisios (Osquasan Instans) serfuztap-<br>lembinatel Perverapan Sistem Informasi A5N<br>Organisas                                                                                       | Monquiers Tara Kaleda SDSN<br>Organista                                                                                                    | Lacoran Pengambangan Sistem                                                                                                    |                                                                                                    |                                                                                                    |
| <b><i>RANNAN GURAWAN</i></b><br>Romana Ascalinac                                    |                                                               | IHP belum tercetat di delam metrik. Pactiken pegawa yas auten membuat THP di periode-tahun yang semi dan padikan syabh melakukan sirikna simetar ke t                                   |                                                                                                    |                                                                                                    |                                                                                                    |                                                                                                    |
| <b>MARASED COMM</b><br>spemoranticulors                                             |                                                               | SRP betom tehnikul di zakem metriko Ped Him begivasi idas südek mendiual SRP bi üserdele tehun vang semi dan ciestikan südek melallukan sinkom sasi mabika                              |                                                                                                    |                                                                                                    |                                                                                                    |                                                                                                    |

Gambar 5.2: Halaman Matriks Pembagian Peran Hasil

<span id="page-14-3"></span>Klik **Sinkronisasi SKP Bawahan** untuk mensinkronisasi/mengupdate otomatis data pegawai terbaru yang telah membuat SKP. Anda juga dapat menambahkan pegawai pada matriks pembagian per‑

an hasil Anda dengan klik tombol **Tambah Pegawai**. Pegawai yang dapat ditambahkan adalah pega‑ wai yang telah membuat SKP. Isikan NIP kemudian klik **Cari Pegawai**. Selanjutnya pilih SKP yang akan ditambahkan lalu klik **OK**.

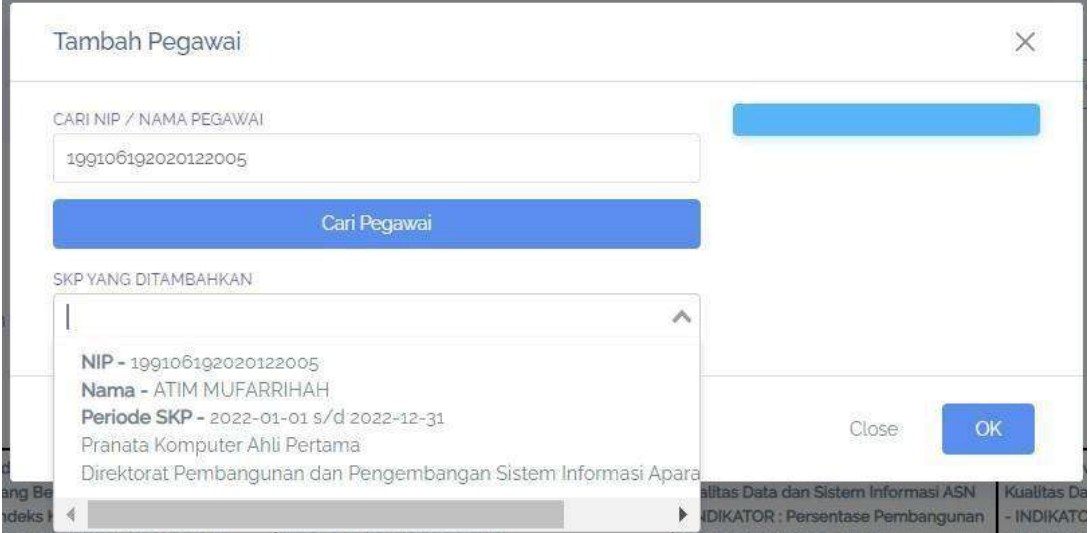

Gambar 5.3: Form Tambah Pegawai

<span id="page-15-0"></span>Anda dapat membagi Rencana Hasil Kerja untuk bawahan dengan klik tombol **Tambah RHK** pada kolom nama pegawai, kemudian pilih Rencana Hasil Kerja Atasan yang Diintervensi, pilih Jenis RHK, kemudian isikan Rencana Hasil Kerja lalu klik **OK**.

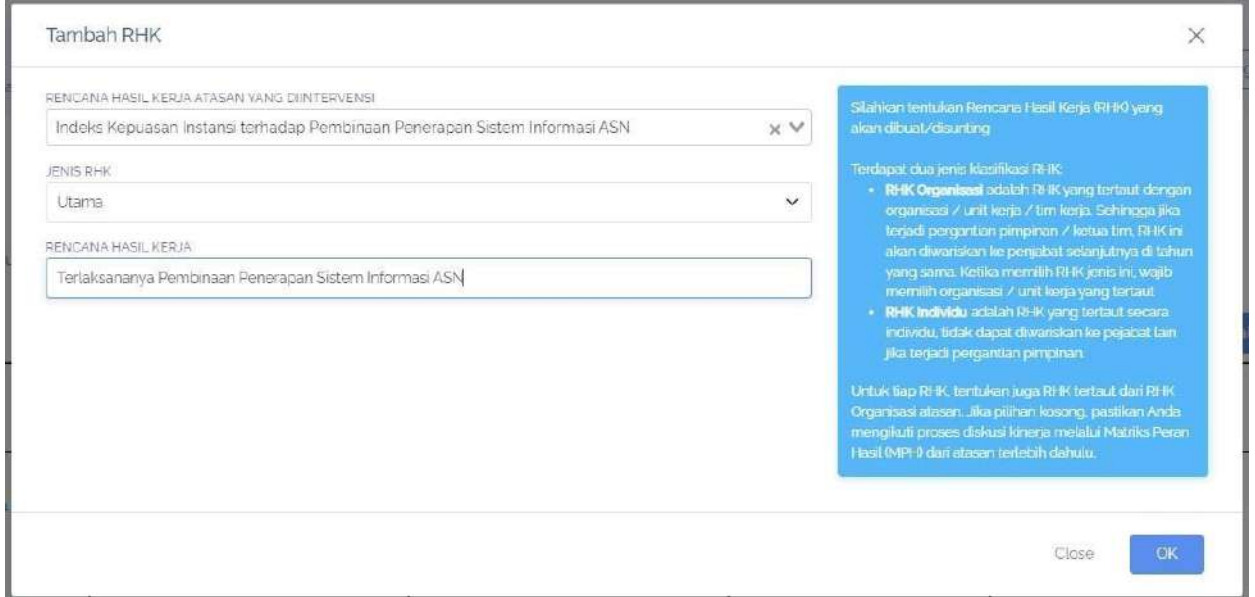

<span id="page-15-1"></span>Gambar 5.4: Form TambahRHK oleh atasan untuk bawahan

| Ξ                                     |                                                                                       |                                                                                |                                                                                      |                                        |                                      |                                                                                                    | H. JUMIAT |
|---------------------------------------|---------------------------------------------------------------------------------------|--------------------------------------------------------------------------------|--------------------------------------------------------------------------------------|----------------------------------------|--------------------------------------|----------------------------------------------------------------------------------------------------|-----------|
| Matriks SKP                           |                                                                                       |                                                                                |                                                                                      | @ Snirronisas SKP Basedon              | @ Tembah Pegawar                     | Petuniuk                                                                                                    |           |
| Matriks Pembagian Peran Hasil Poggwai |                                                                                       |                                                                                |                                                                                      |                                        |                                      | Ande sedang berada di hazman Midded Penghi<br><b>BULLIVETS</b>                                                    |           |
| SKP                                   |                                                                                       |                                                                                |                                                                                      |                                        |                                      | Schools permites individually fast lengt benators<br>printfalighten kongs demigren micromatique Richt forschland. |           |
| Tahun 2022                            |                                                                                       |                                                                                |                                                                                      |                                        |                                      | ytas RHC/ Indicator language a Answershier                                                                        |           |
| Unit Kerja                            |                                                                                       |                                                                                |                                                                                      |                                        |                                      | Laksbare announcement subject (247 and 36 Nop.)<br>process stores theoretical states and pro-                     |           |
|                                       | Direktorat Pembangunan dan Pengembangan Sistem Informasi Aparatur Sipil Negara        |                                                                                |                                                                                      |                                        |                                      | heeman firtum membuati dengan kai torobat.<br>Dust 1901 Wentchen benäumse somstand 2010                           |           |
|                                       |                                                                                       |                                                                                |                                                                                      |                                        |                                      | turnar masing-masing pegawal imager.<br>ment station Hill J, rebelds your Andrender                               |           |
|                                       |                                                                                       |                                                                                |                                                                                      |                                        |                                      | implays to consumer a state of the consumer continue.<br>areas beaster.                                           |           |
|                                       |                                                                                       |                                                                                |                                                                                      |                                        | <b>C</b> Cetak                       | and Aristo pertakek management percurrent di liver-                                                               |           |
|                                       | - RHK: Terwujudriya Pembinaan dan Pelayenan                                           | RHK: Ternujudnya Pembinaan dan Pelayanan                                       | RHK: Tennujudnya Peningkatan                                                         | - RHK . Terwujudnya Peringkatan        |                                      | Gegan range with minimizers for the Main Theodore Programmer<br>Postilian pegmara yes rugba mameruar SKP          |           |
| <b>ITABATI</b>                        | Kepegawalan yang Berkualitas Prima<br>- INDIKATOR : indeks Hepuasan Instansi terhadap | Kepegawalan yang Serkualitas Prima<br>WIDIKATOR: Indeks Kepussan pengguna atas | <b>Kualitas Data dan Sistem Informasi ASN</b><br>- INDIKATOR: Persentase Pembengunan | Kualitas Data dan Sistem informasi ASN | - INDIKATOR / Persentase Pembangunan | Arcanotave cruze use to be children.                                                                              |           |
|                                       | Pembinaan Penerapan Sistem Informasi ASN                                              | layanan sistem informasi ASN                                                   | dan Pengembangan SIASN                                                               | dan Pengembangan SIASN                 |                                      | Avainment permission at RTIK paste ATPES season.<br>inside souting to contact gradit members in this is           |           |
| ANGELI IIIAWANI<br>subusting the      | - Relationships Fembinary Perenapat Sustem<br>Informasi ASN.                          |                                                                                |                                                                                      |                                        |                                      | ATTACTAD FERS - The morning operation<br>individual and barried to the gap from 199 day.                          |           |
|                                       |                                                                                       |                                                                                |                                                                                      |                                        |                                      | inclusive power water / penetusan [20]                                                                            |           |
| AT 01-0202 01-020 20-20               |                                                                                       |                                                                                |                                                                                      |                                        |                                      |                                                                                                    |           |
| commission.                           | народ<br><b>Edit</b>                                                                  |                                                                                |                                                                                      |                                        |                                      |                                                                                                    |           |
|                                       |                                                                                       |                                                                                |                                                                                      |                                        |                                      |                                                                                                    |           |
| <b>Turnball Rive</b>                  |                                                                                       |                                                                                |                                                                                      |                                        |                                      |                                                                                                    |           |
| RAHMAN GUNAWAN                        |                                                                                       |                                                                                |                                                                                      |                                        |                                      |                                                                                                    |           |
| Regimination (Second                  |                                                                                       |                                                                                |                                                                                      |                                        |                                      |                                                                                                    |           |
| ELIS-DI-RENE EPA ED-10-GLH            |                                                                                       |                                                                                |                                                                                      |                                        |                                      |                                                                                                    |           |
| <b>Limit Stop</b>                     |                                                                                       |                                                                                |                                                                                      |                                        |                                      |                                                                                                    |           |

Gambar 5.5: RHK yang telah ditambahkan oleh atasan untuk bawahan

<span id="page-16-0"></span>Anda juga dapat melihat SKP bawahan Anda dengan klik tombol **Lihat SKP** . SKP bawahan yang dapat Anda lihat hanyalah SKP yang statusnya Persetujuan, jika status SKP masih Draft maka Anda tidak dapat melihat SKP bawahan tersebut.

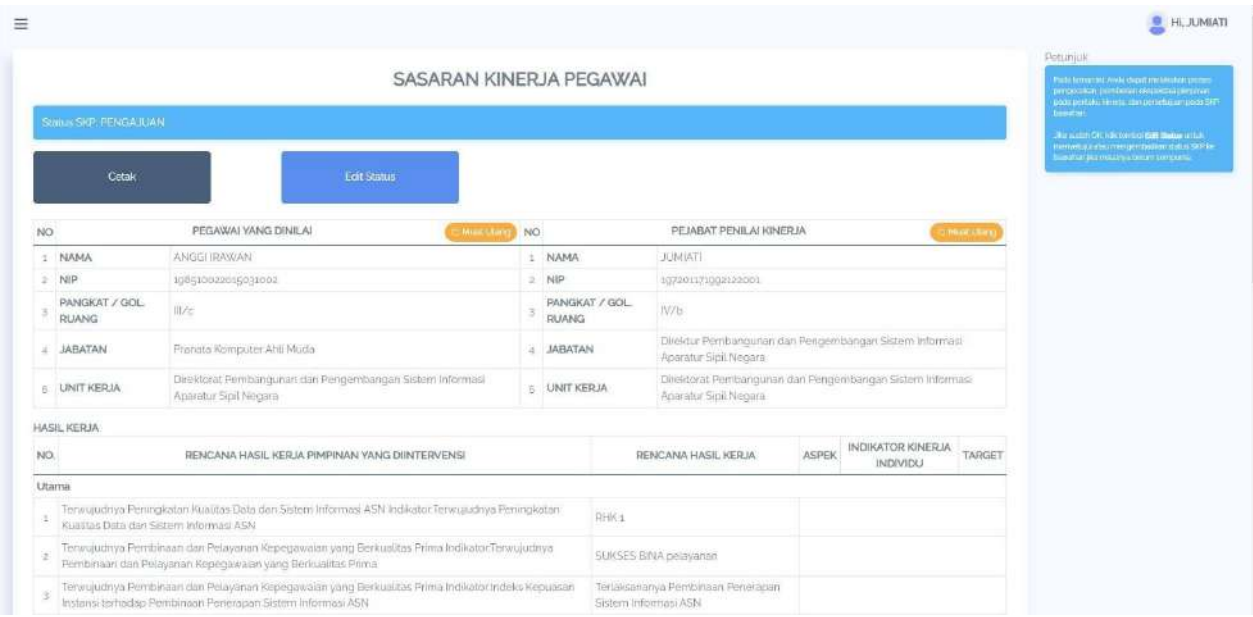

Gambar 5.6: Halaman Sasaran KinerjaBawahan

<span id="page-16-1"></span>Untuk menyetujui SKP bawahan Anda harus klik tombol **Edit Status** kemudian pilih Status menjadi Persetujuan.

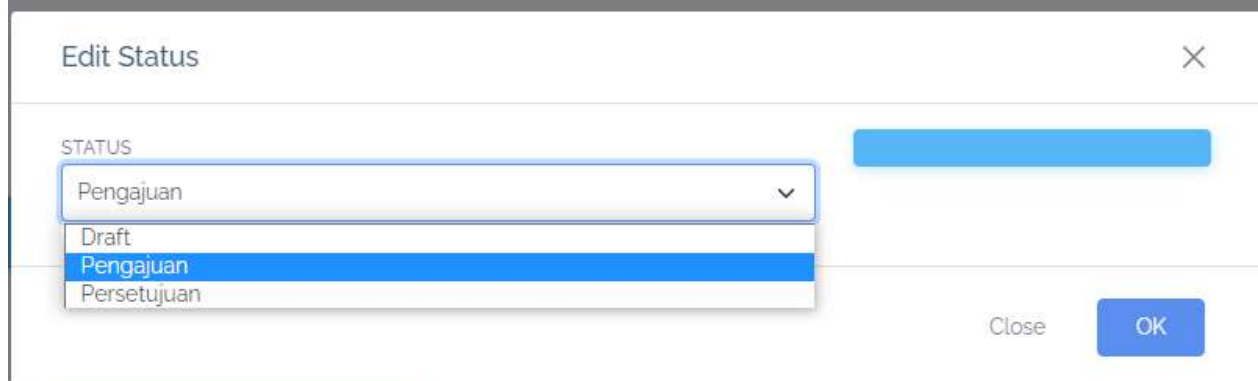

Gambar 5.7: Form Persetujuan SKP oleh JPT

# <span id="page-17-1"></span><span id="page-17-0"></span>**5.2 SKP Bawahan**

Menu ini hanya dapat digunakan oleh JPT (Jabatan Pimpinan Tinggi). Anda sebagai JPT dapat melihat SKP Bawahan dengan klik tombol **SKP Bawahan**. Kemudian akan muncul daftar SKP bawahan seperti dibawah ini. Anda dapat melihat Detail SKP bawahan Anda yang sudah disetujui dengan klik tombol **Detil SKP** .

| SKP Bawahan                                                                        |                     |                                             |                         |                     |                | <b>Peturauk</b>                                                                                             |
|------------------------------------------------------------------------------------|---------------------|---------------------------------------------|-------------------------|---------------------|----------------|----------------------------------------------------------------------------------------------------|
| Daftar SRP Balkdram                                                                |                     |                                             |                         |                     |                | Perta semienci, Anda placet militar SSF poweren<br>Antibiotrophilik (para la control and<br>mastraturenten. |
| SKP                                                                                |                     |                                             |                         |                     |                | Kindidamiakan provinsinga ikan pemberan                                                                     |
| Tahun 2023                                                                         |                     |                                             |                         |                     |                | winned this pleasant to point permits a stering flow.<br>вопользанных червухатых                            |
| Unit Korja                                                                         |                     |                                             |                         |                     |                |                                                                                                    |
| Direktorat Pembangunan dan Pengembangan Sistem Informasi Aparatur Sipil Negara     |                     |                                             |                         |                     |                |                                                                                                    |
|                                                                                    |                     |                                             |                         |                     |                |                                                                                                    |
|                                                                                    |                     |                                             |                         |                     |                |                                                                                                    |
| Unor                                                                               | NIP                 | Nama                                        | Pendelsitan             | Statuit             | Akal           |                                                                                                    |
|                                                                                    |                     |                                             |                         |                     |                |                                                                                                    |
| Direktorat Pembangunan dan Pengembangan Sistem Informasi Aparatur Sipil<br>Negata  | 100100102020222005  | ATIM MUFARRERH                              | Rusitan                 | pergujuan<br>me Ste | <b>DetiSid</b> |                                                                                                    |
| Direktorat Pembangunan dan Pengembangan Sistem Informasi Aparatur Sipil<br>Negeral | 100204688000121005  | AYZARTIT YEKIN MAMASON<br>Kellmanom teiling | litterment              | <b>Graft</b>        |                |                                                                                                    |
| Direktorat Pembangunan dan Pengembangan Sistem Informasi Aparatur Sipil<br>Nicoste | Infigure produzeo). | ASTRIED RACHMADINA                          | kunmitatif<br>a control | dish                |                |                                                                                                    |

<span id="page-17-2"></span>Gambar 5.8: Daftar SKP Bawahan

#### **PENILAIAN**

<span id="page-18-0"></span>Jika Anda merupakan JPT maka Anda dapat melakukan pengisian eviden, menilai bawahan, melihat kurva penilaian dan memberikan feedback perilaku rekan kerja dengan klik tombol **Penilaian** pada halaman Daftar SKP kemudian akan muncul halaman Penilaian SKP. Akan tetapi jika Anda merupakan pegawai JF atau JA maka Anda hanya dapat melakukan Pengisian Eviden dan memberikan Feedback Perilaku Rekan Kerja saja.

| $\Xi$                                  |             |                |           |                                                                                                    | $H1$ JUMIATI |
|----------------------------------------|-------------|----------------|-----------|----------------------------------------------------------------------------------------------------|--------------|
| Penilaian SKP<br>Pentaian SKP Pegawai. |             |                |           |                                                                                                    | Petunjuk     |
| Penilaian SKP                          |             |                |           |                                                                                                    |              |
| Periode Penilaian                      | Hasil Kerja | Peritaku Kerja | Nilai SKP | Aksi                                                                                                    |              |
| JANUARI                                |             |                |           | Rencera Aksi<br>Nongi cari Euxhan clan Linat Hasil<br>Portrisan Bawahan<br><b>Review Ferdinian Brasilian</b><br>Lihat Kurva<br>Foodtrack Pentuku: Rokan Karpa |              |
| FEBRUAR                                |             |                |           | Rencana Aku-<br>Penguian Euden dan Lihat Hasil<br>Pemileian Bewaham<br><b>Reinig: Rentalan Bawersen</b><br>Litat Furys                                        |              |

Gambar 6.1: Halaman Penilaian SKP

# <span id="page-18-3"></span><span id="page-18-1"></span>**6.1 Penilaian Diri**

# <span id="page-18-2"></span>**6.1.1 Pengisian Rencana Aksi**

Langkah pertama yang perlu dilakukan oleh seorang pegawai untuk penilaian per periode adalah dengan mengisi Rencana Aksi. Untuk melakukan hal tersebut, Anda bisa klik menu **Rencana Aksi** pada suatu periode pada menu penilaian SKP.

 $\overline{\phantom{a}}$ 

|                |                                | Tercapai indeks kepuasan masyarakat terhadap PEmbinaan Manajemen ASN yang<br>diselenggarakan di Kantor Regional X BKN |                |                                                            | Tambah<br>1. Membuat konsep desain kuisioner<br>Indeks Kepuasan |
|----------------|--------------------------------|----------------------------------------------------------------------------------------------------|----------------|------------------------------------------------------------|-----------------------------------------------------------------|
| NO.            |                                | RENCANA HASIL KERJA                                                                                                   |                |                                                            | RENCANA AKSI                                                    |
|                | <b>RENCANA AKSI</b>            |                                                                                                    |                |                                                            |                                                                 |
| $\overline{5}$ | UNIT KERJA                     | Bidang Informasi Kepegawaian Kantor Regional X<br><b>BKN</b> Denpasar                                                 | $\overline{B}$ | <b>UNIT KERJA</b>                                          | Kantor Regional X BKN<br>Denpasar                               |
| 4              | <b>JABATAN</b>                 | Kepala Bidang Informasi Kepegawaian Kantor<br>Regional X BKN Denpasar                                                 | 4              | Kepala Kantor Regional X BKN<br><b>JABATAN</b><br>Denpasar |                                                                 |
| $\overline{3}$ | PANGKAT / GOL.<br><b>RUANG</b> | IV/a                                                                                                    | $\overline{2}$ | PANGKAT / GOL.<br><b>RUANG</b>                             | IV/d                                                            |
| $\overline{2}$ | <b>NIP</b>                     | 198107102008121002                                                                                                    | $\overline{2}$ | <b>NIP</b>                                                 | 196711101993031001                                              |
| T.             | <b>NAMA</b>                    | I KETUT BUANA                                                                                                    | 1              | <b>NAMA</b>                                                | <b>PAULUS DWI LAKSONG</b><br><b>HARJONO</b>                     |

Gambar 6.2: Form Rencana Aksi

<span id="page-19-1"></span>Kemudian, Anda dapat menambahkan Rencana Aksi dengan klik tambah dan mendefinisikan Ren‑ cana Aksi. Anda juga dapat mengedit dan menghapus rencana aksi yang sudah dibuat pada suatu per‑ iode.

# <span id="page-19-0"></span>**6.1.2 Pengisian Eviden dan Lihat Hasil**

Anda dapat mengisikan eviden dari kinerja Anda dengan klik tombol selanjutnya klik tombol **Pengi‑ sian Eviden dan Lihat Hasil** pada kolom eviden.

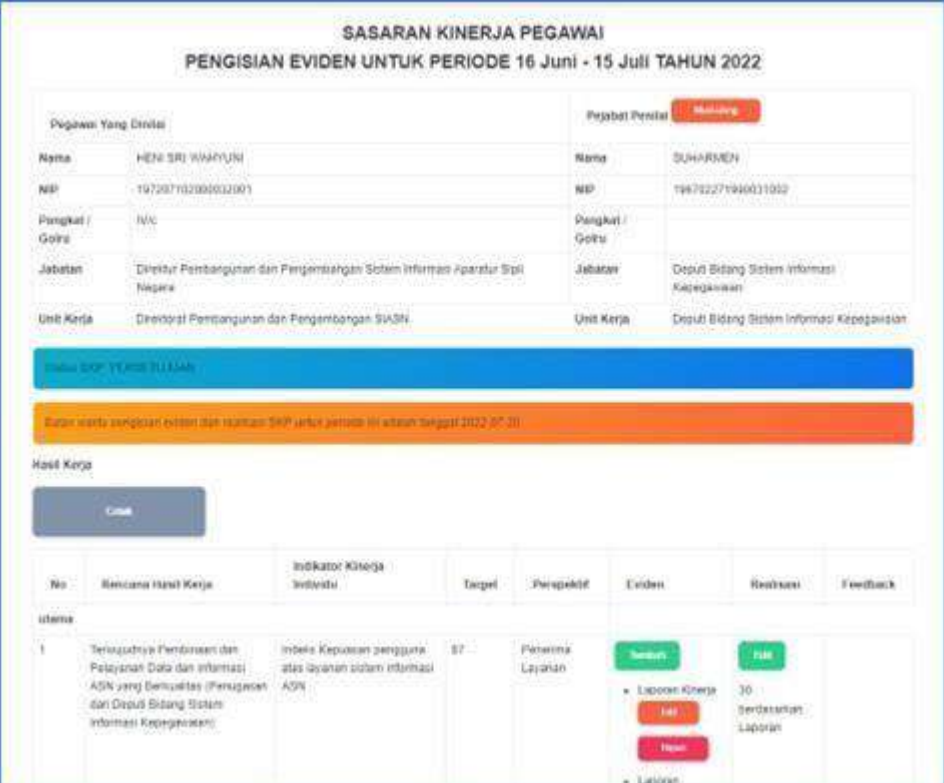

<span id="page-19-2"></span>Gambar 6.3: Halaman Pengisian Eviden

Isikan Nama Eviden dan Bukti eviden berupa Link ke file Google Drive/Dropbox dan lain sebagainya kemudian klik **OK**

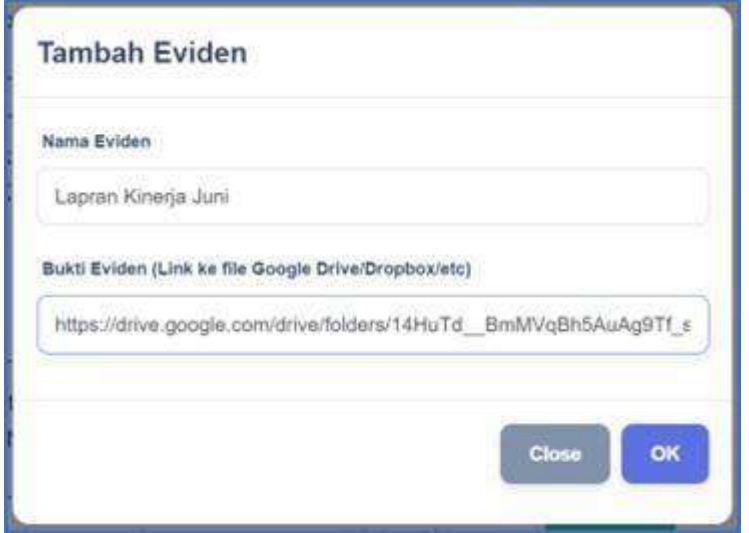

Gambar 6.4: Form Pengisian Eviden

<span id="page-20-2"></span><span id="page-20-0"></span>Anda juga dapat mengedit Realisasi dengan klik **Edit** pada kolom realisasi kemudian isikan Reali‑ sasi dan Sumber Datanya.

# **6.2 Penilaian Bawahan / Rekan Kerja**

# <span id="page-20-1"></span>**6.3**

# **6.3.1 Penilaian Bawahan**

Anda dapat memberikan feedback kepada bawahan dengan klik tombol **Penilaian Bawahan** pada ha‑ laman Penilaian SKP kemudian pilih bawahan. Selanjutnya Anda akan masuk pada halaman Feedback Atasan

| <b>POINT Bank of the A</b>                                                                                                    |  |
|----------------------------------------------------------------------------------------------------|--|
| 198000092009121001 - UMADI<br>198510022015031002 - ANG/SLIRAWAN<br>197302121999021001 - ANANG WIDHARTO<br>109507112019022005 - SYIFA FAHRUNNISA<br>198603232000121001 - AULIA PRADIPTA<br>199106192020122005 - ATIM MUFARRIHAH<br>199005112020121004 - HARY PRIHANTONO<br>198607112015031003 - ABEDNEGO BATARA SAALINO<br>108202212009121001 - SATYA YUDISTIRA<br>199403072016012003 - ALIYAH ZAHIRA<br>109502242018012004 - JUMITA PEBRIANA PASARIBU<br>199204082020121005 - NORMAN HARY FITRASYA<br>199012072022031003 - RIEVKY ARDIKA PUTRA<br>199008102020121006 - RAHMAN GUNAWAN<br>199301182018011003 - M. RIDWAN HANAFI<br>199710272022031003~FATHIN GHURFI BILFAQIH<br>198500252010121001 - LEO FOLDO NAIBAHO<br>197211112000032001 - URIP SABRIASTUTI<br>198510032006122001 - ASTRIED RACHMADINA<br>199410292022032006 - LIDRA TRIFIDVA |  |

<span id="page-20-3"></span>Gambar 6.5: Form untuk memilih bawahan yang akan dinilai

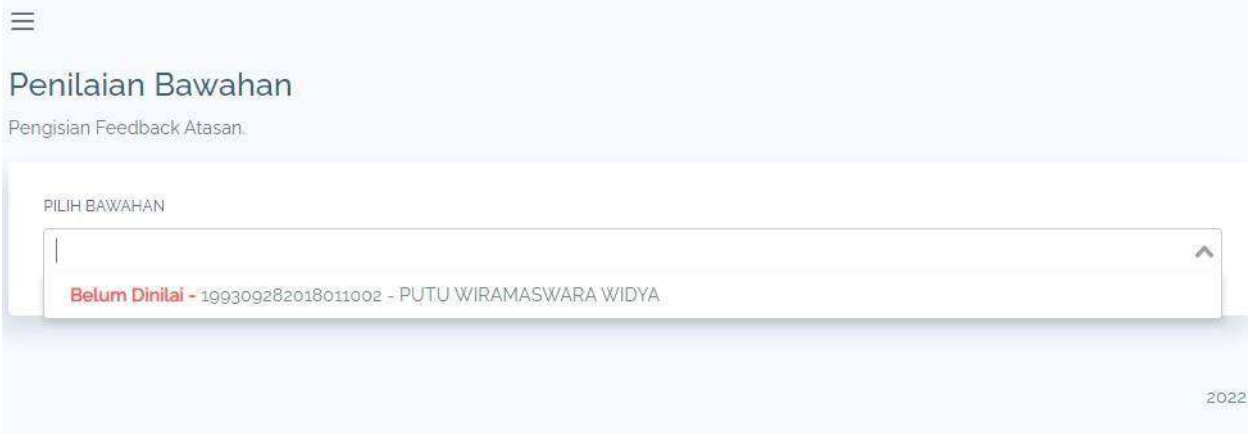

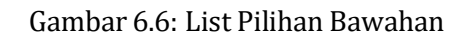

<span id="page-21-1"></span>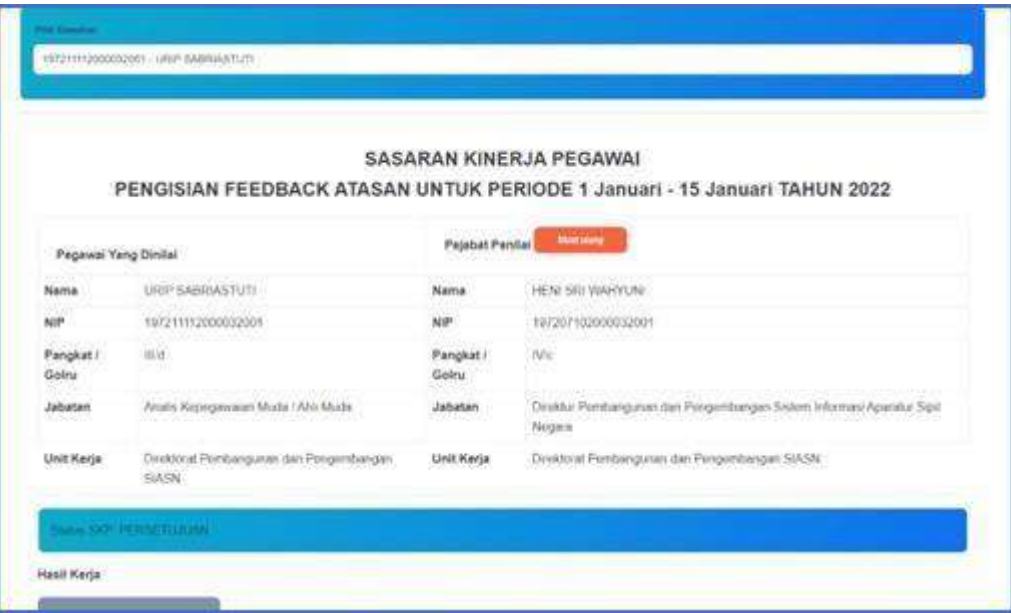

Gambar 6.7: Halaman Pengisian Feedback

<span id="page-21-2"></span>Untuk memberikan Penilaian Hasil Kinerja maka klik tombol **Ubah** yang ada di sebelah kanan Hasil Penilaian Kinerja, kemudian pilih penilaian yang akan diberikan lalu klik **OK**.

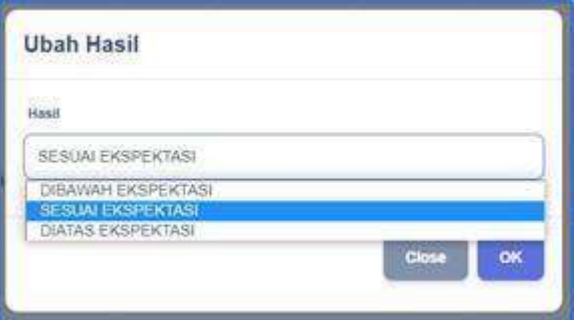

Gambar 6.8: Form Pemberian Penilaian Hasil Kinerja

<span id="page-21-3"></span><span id="page-21-0"></span>Untuk memberikan Penilaian Perilaku Kerja maka klik tombol **Ubah** yang ada di sebelah kanan Hasil Perilaku Kerja, kemudian pilih penilaian yang akan diberikan lalu klik **OK**

# **6.3.2 Lihat Kurva**

Anda dapat melihat kurva penilaian bawahan dengan klik tombol **Lihat Kurva** . Kurva merah meru‑ pakan hasil ideal yang seharusnya dicapai dan kurva hijau adalah realisasi yang saat ini dicapai.

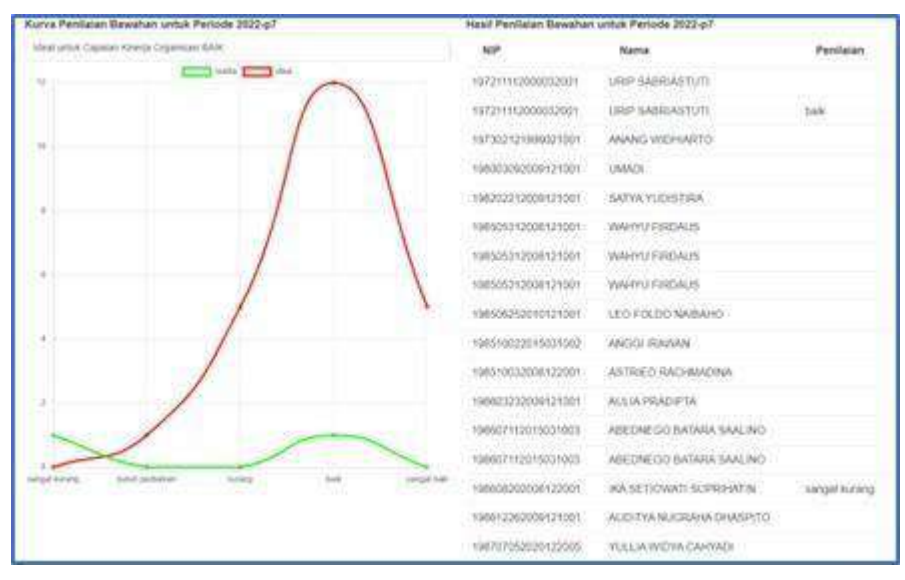

Gambar 6.9: Halaman Kurva Penilaian Bawahan

# <span id="page-22-1"></span><span id="page-22-0"></span>**6.3.3 Feedback PerilakuRekan Kerja**

Anda dapat memberikan feedback perilaku kerja rekan Anda dengan klik tombol **Feddback Perilaku Rekan Kerja** kemudian isikan NIP teman yang akan Anda berikan feedback lalu klik tombol **Cari Pe‑ gawai** kemudian pilih SKP yang akan dinilai. Selanjutnya anda akan masuk pada halaman Pengisian Feedback .

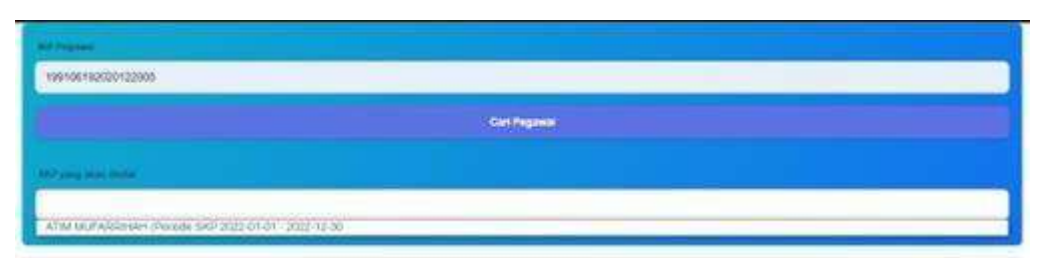

<span id="page-22-2"></span>Gambar 6.10: Pilih Rekan Kerja yang akan diberi Feedback

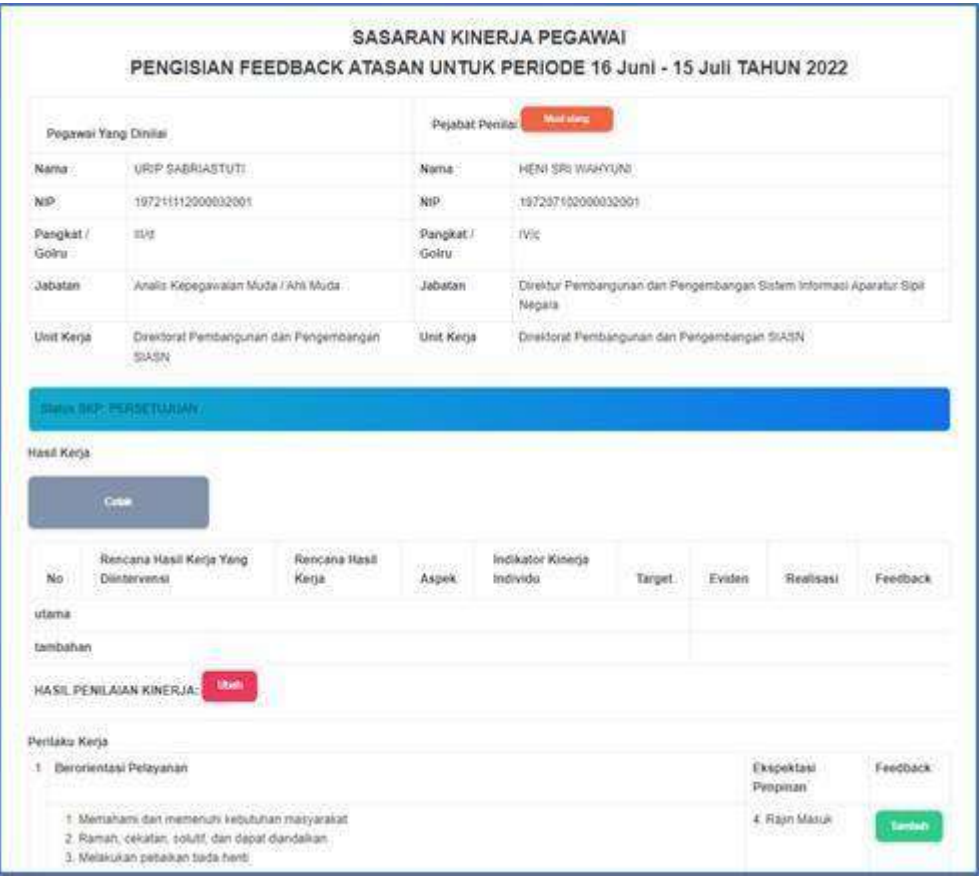

Gambar 6.11: Halaman Pengisian Feedback

<span id="page-23-0"></span>Berikan feedback kepada rekan kerja Anda dengan cara klik tombol **Tambah** pada kolom Feedback kemudian isikan Feedback lalu klik **OK**.

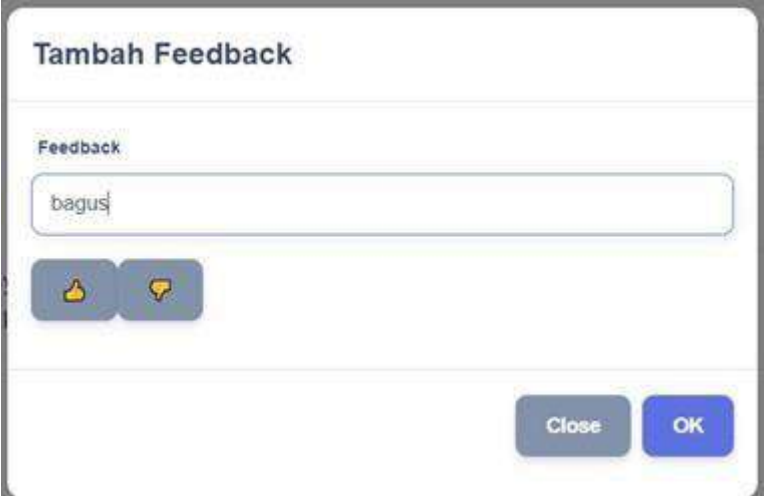

<span id="page-23-1"></span>Gambar 6.12: Form Tambah Feedback

# **BukuPanduan Aplikasi eKinerja**

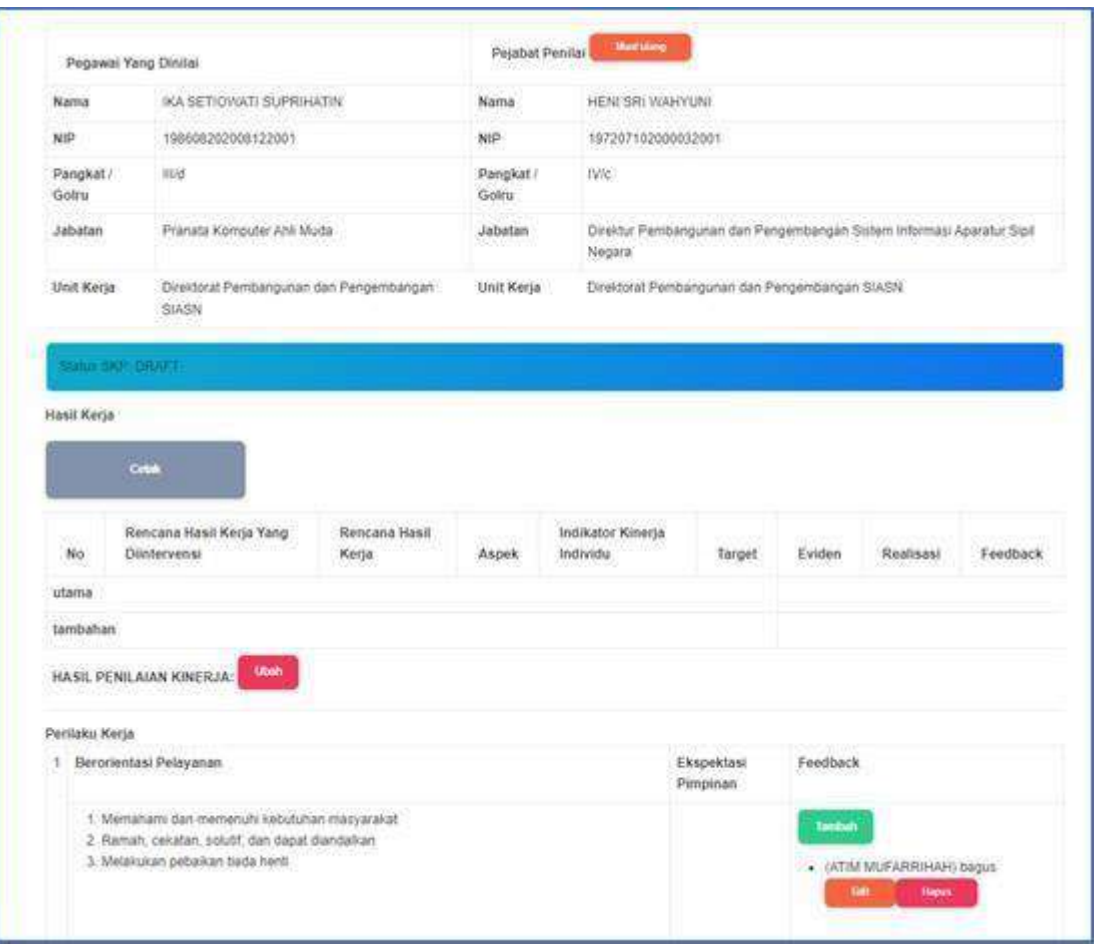

<span id="page-24-0"></span>Gambar 6.13: Hasil Pengisian Feedback

#### **BukuPanduan Aplikasi eKinerja**

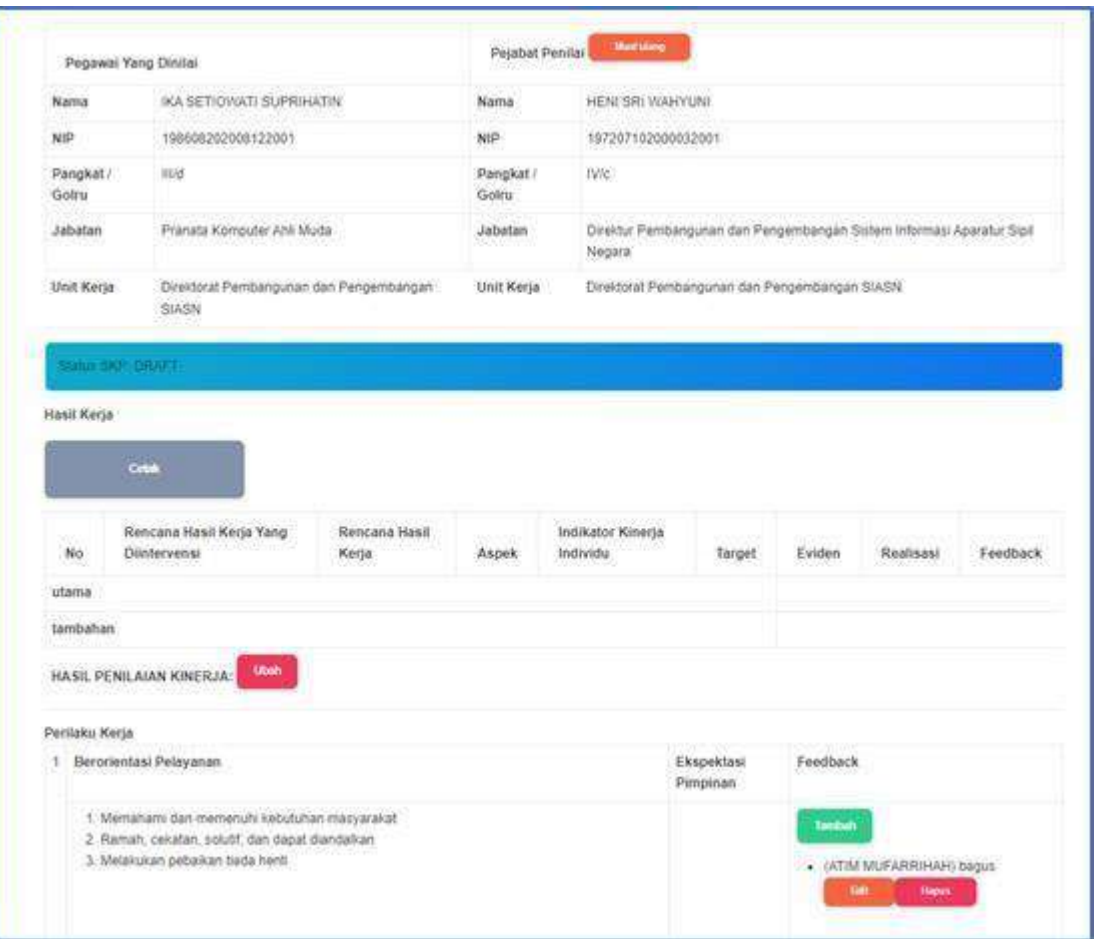

Gambar 6.14: Hasil Pengisian Feedback

#### <span id="page-25-0"></span>**6.4 Cetak Form Penilaian dan Dokumen Evaluasi**

Anda dapat mencetak Form Penilaian pada setiap Periode Penilaian dengan klik

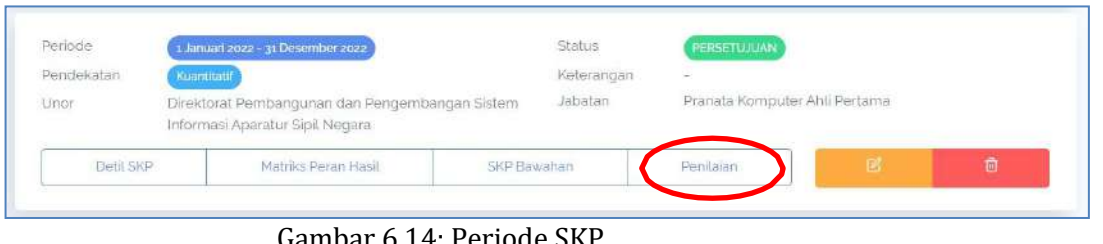

Penilaian

Gambar 6.14: Periode SKP

Cetak Form Penilaian Kemudian pilih Periode yang akan dicetak, selanjutnya klik

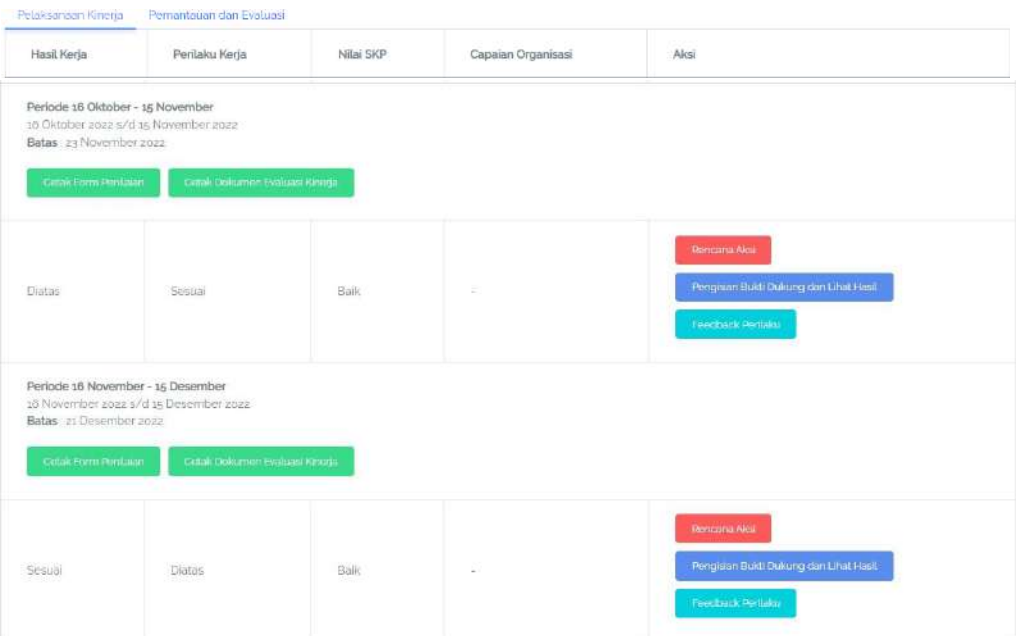

Gambar 6.15: Halaman Penilaian SKP

Isikan Tanggal, Lokasi dan Anchor jika hasil cetak akan ditandatangani secara digital, jika hasil cetak akan ditandatangan basah maka kosongkan kolom Anchor.

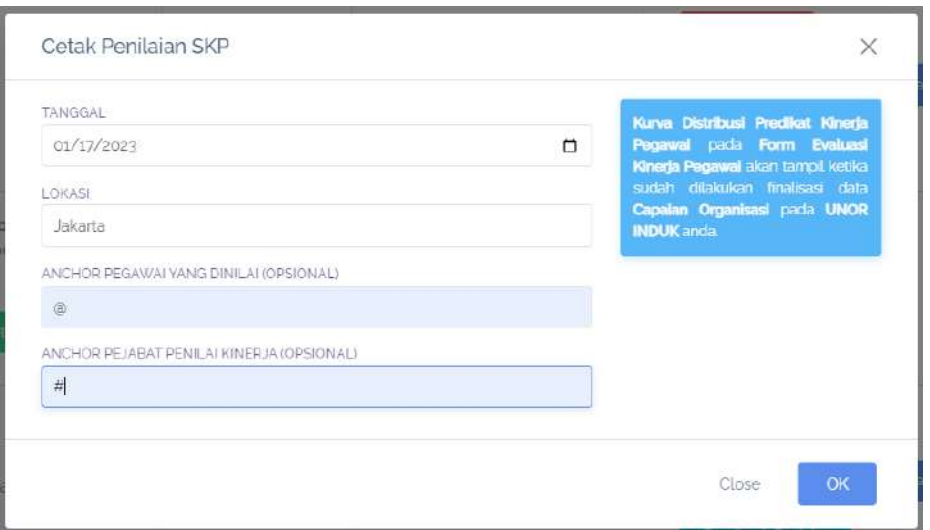

Gambar 6.16: Form Cetak Penilaian SKP

Tanggal dan Lokasi yang diisikan pada form ini nantinya akan menjadi Tanggal dan Lokasi pada kolom tanda tangan di dokumen Form Penilaian.

# EVALUASI KINERJA PEGAWAI PENDEKATAN HASIL KERJA KUANTITATIF

#### PERIODE: Periode 16 Oktober - 15 November

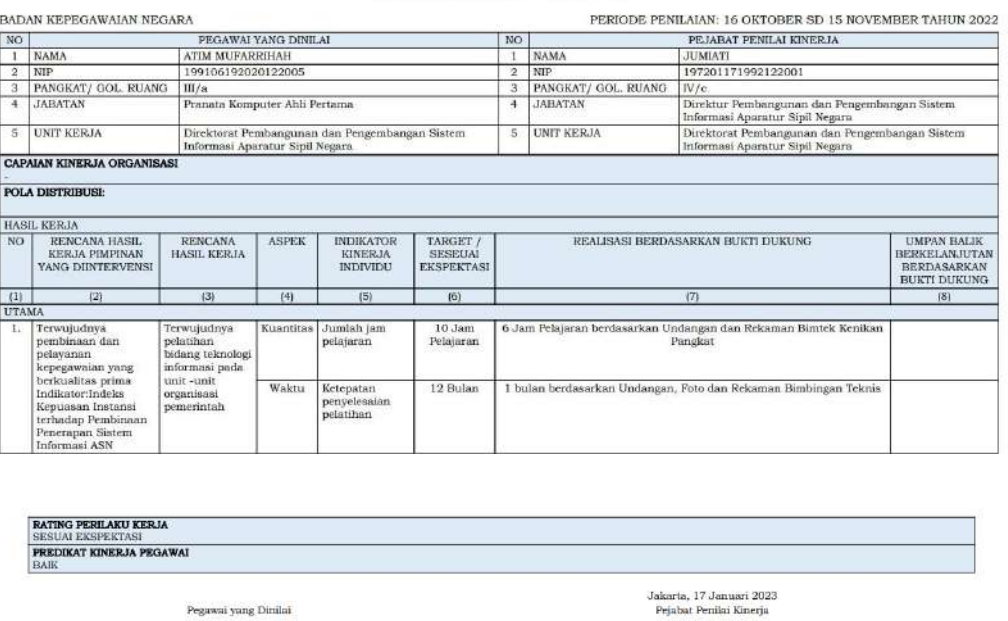

Gambar 6.17: Hasil Cetak Form Penilaian

Jika Anda ingin mencetak Dokumen Evaluasi Kinerja klik Kemudian isikan Tanggal Pegawai, Lokasi Pegawai, Anchor Pegawai Yang Dinilai, Tanggal Pejabat Penilai Kinerja, Lokasi Pejabat Penilai Kinerja, dan Anchor Pejabat Penilai Kinerja.

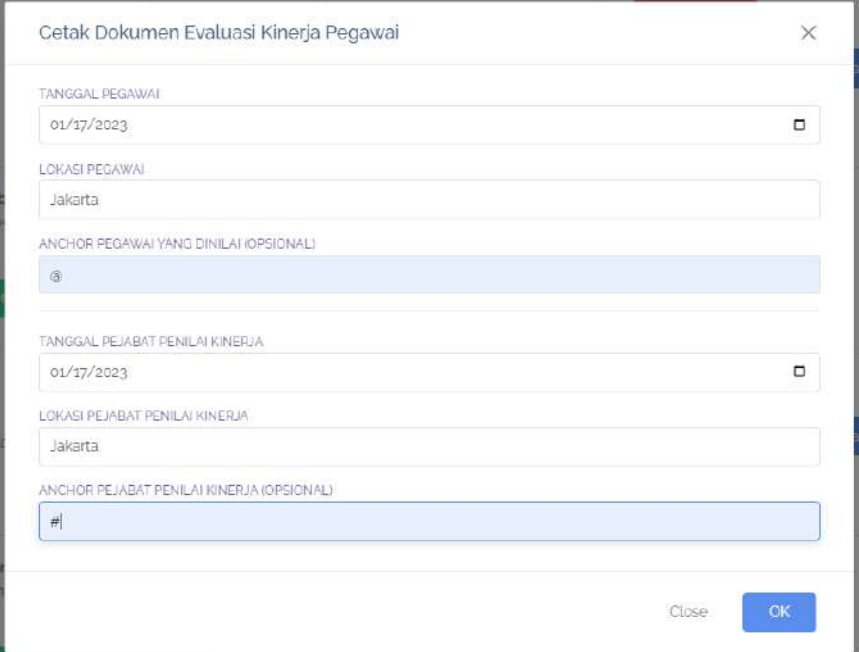

Gambar 6.18: Form Cetak Dokumen Evaluasi Kinerja Pegawai

Jika hasil cetak akan ditandatangan menggunakan digital signature maka Anchor harus diisi, jika hasil cetak akan ditandatangan basah maka tidak perlu diisi. Tanggal dan Lokasi yang diisikan pada form ini nantinya akan menjadi Tanggal dan Lokasi pada kolom tanda tangan di Dokumen

Evaluasi Kinerja Pegawai.

|           |                                |    | DOKUMEN EVALUASI KINERJA PEGAWAI                                                  |
|-----------|--------------------------------|----|-----------------------------------------------------------------------------------|
|           |                                |    |                                                                                   |
|           |                                |    | PERIODE: PENILAIAN TAHUNAN 2022                                                   |
|           | BADAN KEPEGAWAIAN NEGARA       |    | PERIODE PENILAIAN:<br>1 JANUARI SD 31 DESEMBER TAHUN 2022                         |
| <b>E.</b> | PEGAWAI YANG DINILAI           |    |                                                                                   |
|           | <b>NAMA</b>                    | â  | <b>ATIM MUFARRIHAH</b>                                                            |
|           | <b>NIP</b>                     |    | : 199106192020122005                                                              |
|           | PANGKAT/GOL RUANG              | š. | III/a                                                                             |
|           | <b>JABATAN</b>                 | Ŧ. | Pranata Komputer Ahli Pertama                                                     |
|           | <b>UNIT KERJA</b>              | š. | Direktorat Pembangunan dan Pengembangan Sistem<br>Informasi Aparatur Sipil Negara |
|           | 2. PEJABAT PENILAI KINERJA     |    |                                                                                   |
|           | <b>NAMA</b>                    |    | : HENI SRI WAHYUNI                                                                |
|           | <b>NIP</b>                     |    | : 197207102000032001                                                              |
|           | PANGKAT/GOL RUANG              | ģ. | IV/c                                                                              |
|           | <b>JABATAN</b>                 | ž. | Direktur Pembangunan dan Pengembangan Sistem Informasi<br>Aparatur Sipil Negara   |
|           | <b>UNIT KERJA</b>              |    | Direktorat Pembangunan dan Pengembangan Sistem<br>Informasi Aparatur Sipil Negara |
| 3.        | ATASAN PEJABAT PENILAI KINERJA |    |                                                                                   |
|           | <b>NAMA</b>                    |    | : SUHARMEN                                                                        |
|           | <b>NIP</b>                     | ä. | 196702271990031002                                                                |
|           | PANGKAT/GOL RUANG              | ¥. | IV/d                                                                              |
|           | <b>JABATAN</b>                 | ė. | Deputi Bidang Sistem Informasi Kepegawaian                                        |
|           | <b>UNIT KERJA</b>              | Ì. | Deputi Bidang Sistem Informasi Kepegawaian                                        |
|           | <b>4. EVALUASI KINERJA</b>     |    |                                                                                   |
|           | CAPAIAN KINERJA ORGANISASI     | ë. | <b>BAIK</b>                                                                       |
|           | PREDIKAT KINERJA PEGAWAI       |    | <b>BAIK</b>                                                                       |
| 5.        | CATATAN/REKOMENDASI            |    |                                                                                   |
|           |                                |    |                                                                                   |
|           | Jakarta, 17 Januari 2023       |    | Jakarta, 17 Januari 2023                                                          |
|           | 7. Pegawai yang Dinilai        |    | 6. Pejabat Penilai Kinerja                                                        |

Gambar 6.19: Hasil Cetak Dokumen Evaluasi Kinerja

#### **DASHBOARD**

#### <span id="page-30-1"></span><span id="page-30-0"></span>**7.1 Membuka Data Dashboard**

Dashboard menampilkan data statistik terkait pengisian Kinerja secara nasional. Untuk melihat dashboard ini, klik pada menu **Dashboard** di menu sebelah kiri. Pilih jenis dashboard: Nasional / In‑ stansi. Dashboard Nasional berisikan data dashboard per instansi secara nasional. Dashboard Instansi berisikan data dashboard per unit kerja di dalam suatu instansi. Jika memilih dashboard instansi, pilih instansi yang Anda lihat. Kewenangan super admin BKN dapat melihat dashboard di seluruh instansi, sementara admin instansi hanya bisa melihat dashboard di dalam satu instansi saja.

Kemudian tentukan tahun statistik yang ingin dilihat. Kemudian klik tombol**Buka Statistik**.

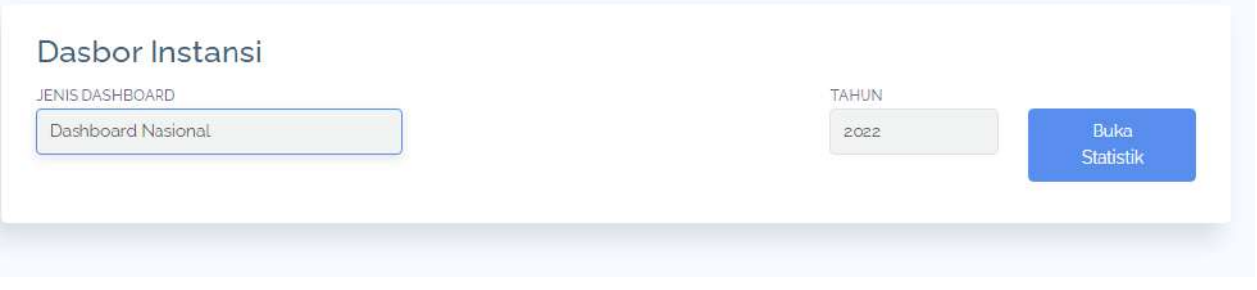

Gambar 7.1: Menu Dashboard

<span id="page-30-3"></span><span id="page-30-2"></span>Terdapat tiga jenis Dashboard yang bisa dilihat: Dashboard Pengisian, Dashboard Keterlibatan Ma‑ triks, dan Dashboard Penilaian.

# **7.2 Dashboard Pengisian**

|                           | <b>Statistik</b> |              |              |           |             |      |  |
|---------------------------|------------------|--------------|--------------|-----------|-------------|------|--|
| Tahun                     | <b>Belum</b>     | <b>Draft</b> |              | Pengajuan | Persetujuan |      |  |
| 2022                      | 3                | 13           | $\circ$      |           | $\circ$     |      |  |
| <b>Statistik per Unit</b> |                  |              |              |           |             |      |  |
|                           |                  | Statistik    |              |           |             |      |  |
|                           |                  |              |              |           |             | Aksi |  |
| Unor                      | Tahun            | Belum        | <b>Draft</b> | Pengajuan | Persetujuan |      |  |
| Badan                     |                  |              |              |           |             |      |  |

Gambar 7.2: Dashboard Pengisian Nasional

<span id="page-31-1"></span>Pada Dashboard Penilaian, Anda dapat melihat status pengisian SKP untuk masing‑masing instansi untuk satu tahun. Ada tiga jenis status: belum buat, draft, sedang pengajuan, persetujuan / sudah disetujui.

<span id="page-31-0"></span>Dashboard akan menampilkan data Statistik Utama berisikan data keseluruhan, kemudian statistik per unit untuk menampilkan data per unit(per instansi untuk dashboard nasional / per unit kerja untuk dashboard instansi). Anda dapat melihat status perorangan per unit kerja pada dashboard instansi.

# **7.3 DashboardKeterlibatan Matriks**

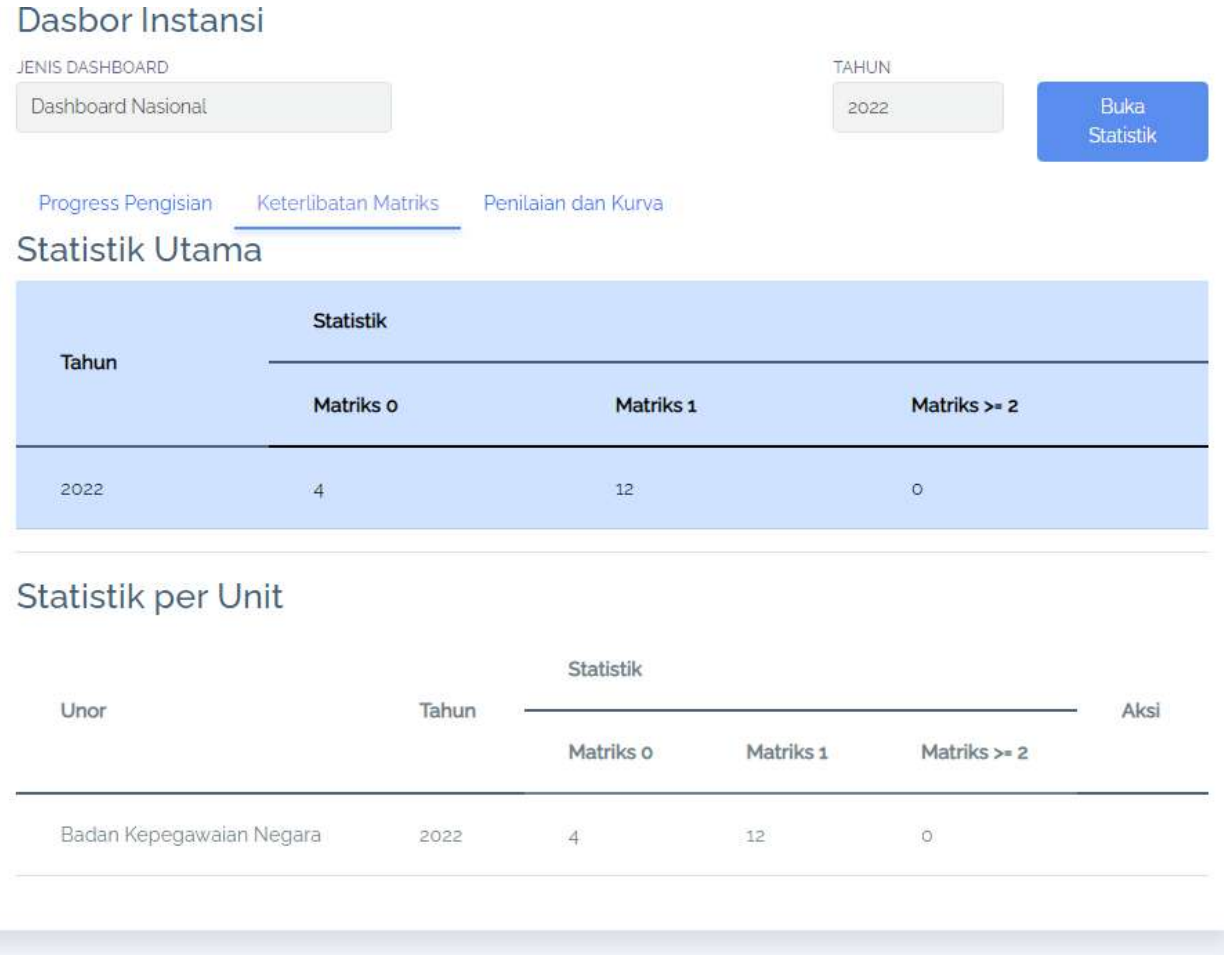

Gambar 7.3: Dashboard Matriks Nasional

<span id="page-32-1"></span>Pada Dashboard Keterlibatan Matriks, Anda dapat jumlah matriks peran hasil yang dilibatkan oleh seorang pegawai. Terdapat tiga statistik: Matriks 0 artinya belum terlibat dalam matriks manapun, Matriks 1 artinya terlibat dalam satu matriks saja, Matriks >=2 berarti terlibat pada dua matriks atau lebih

Dashboard akan menampilkan data Statistik Utama berisikan data keseluruhan, kemudian statistik per unit untuk menampilkan data per unit(per instansi untuk dashboard nasional / per unit kerja untuk dashboard instansi). Anda dapat melihat status perorangan per unit kerja pada dashboard in‑ stansi.

#### <span id="page-32-0"></span>**7.4 Dashboard Penilaian**

Pada Dashboard Penilaian, Anda dapat melihat hasil penilaian global dari setiap pegawai per unit kerja. Pada dashboard nasional akan menampilkan nilai di akhir tahun, sementara pada dashboard instansi dapat memilih data per periode.

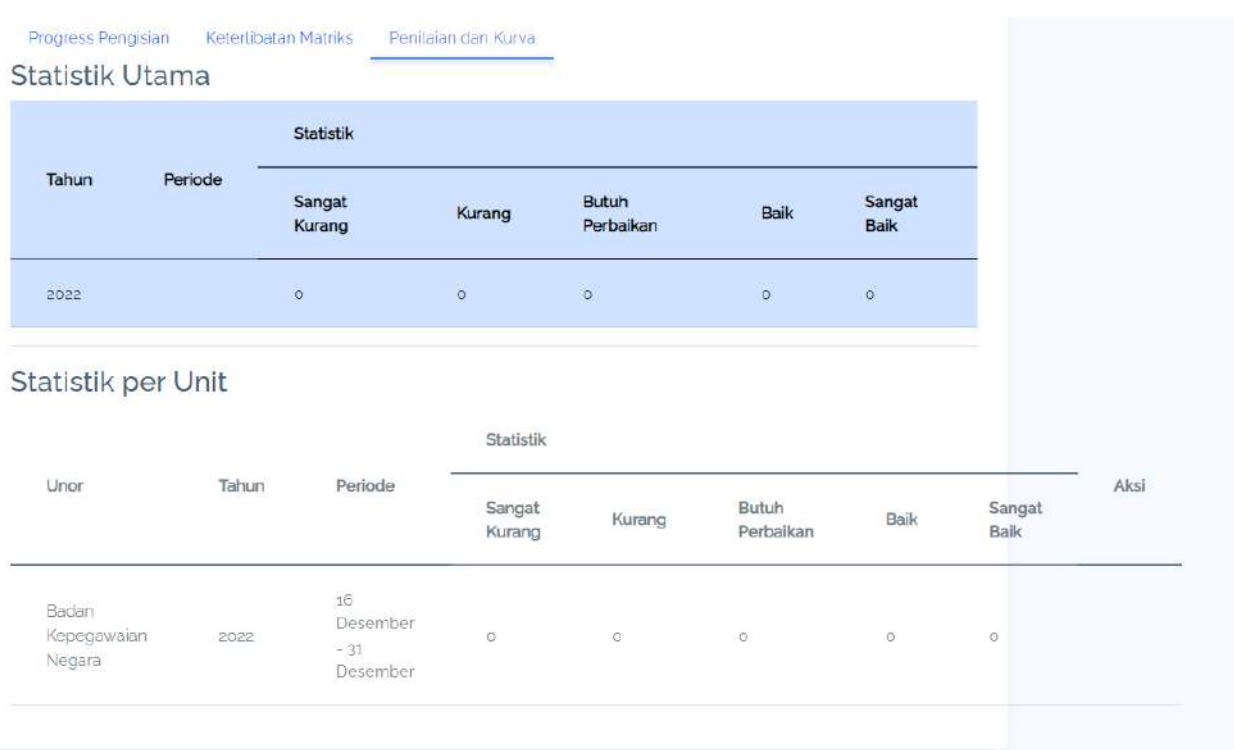

<span id="page-33-0"></span>Gambar 7.4: Dashboard Penilaian Nasional